# EAC

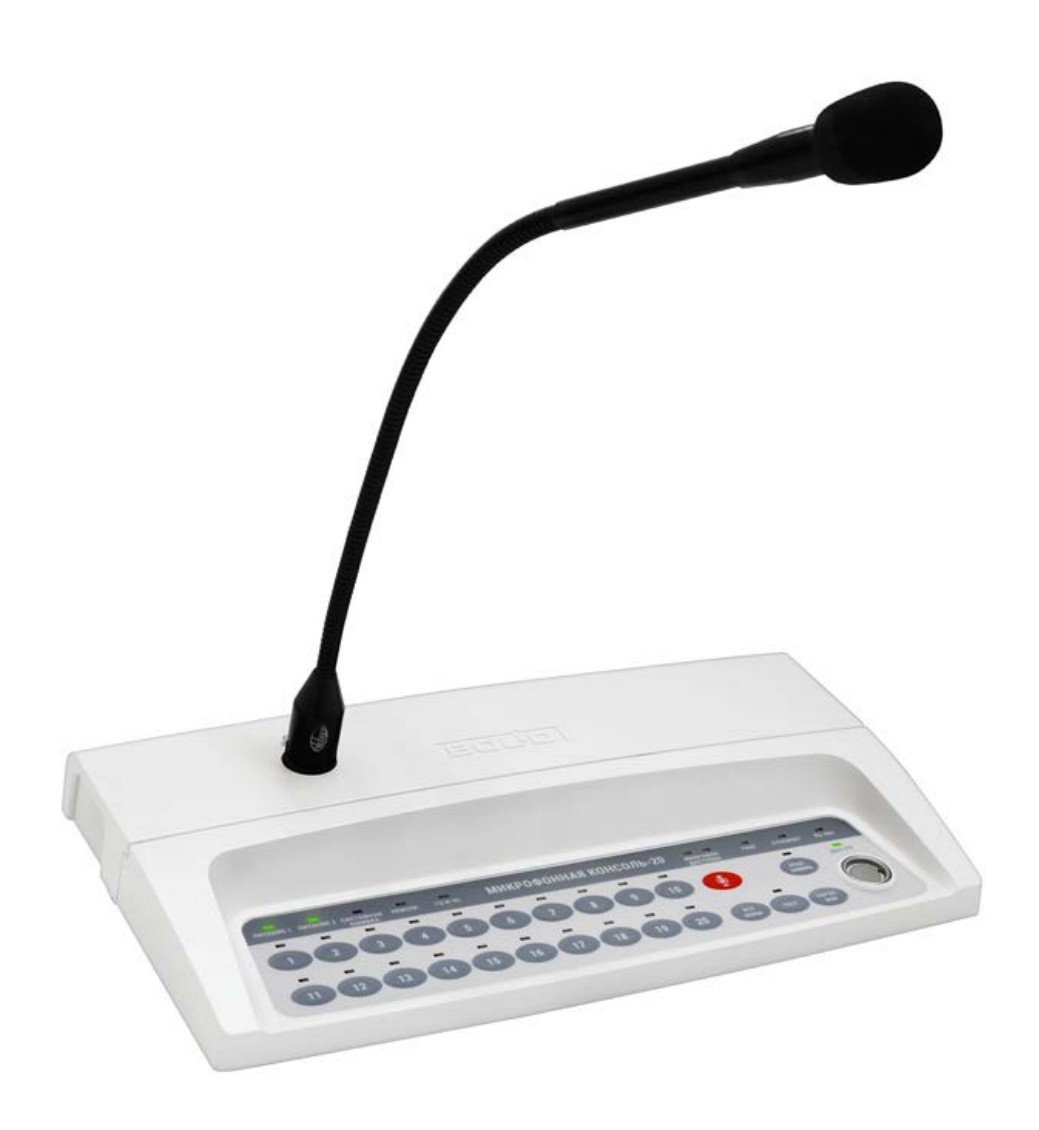

# **МИКРОФОННАЯ КОНСОЛЬ-20**

Руководство по эксплуатации

АЦДР.425551.002 РЭп

2023

# СОДЕРЖАНИЕ

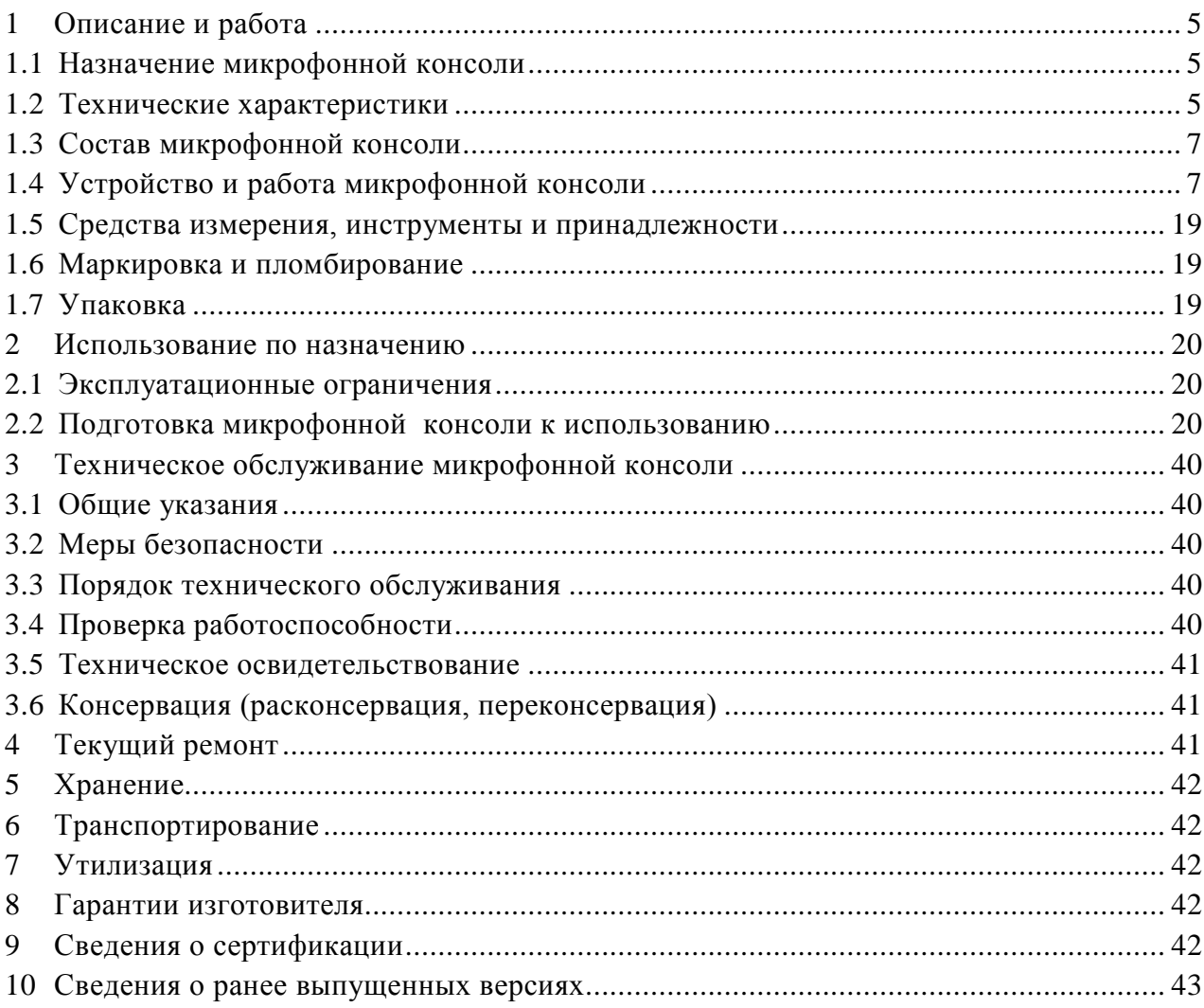

Настоящее руководство по эксплуатации (в дальнейшем РЭ) предназначено для изучения принципов работы и эксплуатации «Микрофонной консоли-20».

К обслуживанию допускается персонал, изучивший настоящее руководство. Все работы по монтажу, пуску, регулированию и обкатке должны проводиться с соблюдением требований действующей на месте эксплуатации нормативной документации.

В руководстве используются следующие термины:

- **система оповещения и управления эвакуацией людей (СОУЭ)** комплекс организационных мероприятий и технических средств, предназначенный для своевременного сообщения людям информации о возникновении пожара, необходимости эвакуироваться, путях и очередности эвакуации
- **ИСО «Орион»** совокупность аппаратных и программных средств для организации систем охранно-пожарной сигнализации, контроля доступа, видеонаблюдения, автоматического пожаротушения, а также для создания систем контроля и диспетчеризации объектов
- **сетевой контроллер** устройство контроля и управления приборами, входящими в состав ИСО «Орион». В качестве сетевого контроллера может использоваться ППКУП «Сириус» или пульт контроля и управления охранно-пожарного «С2000М» и их исполнения.

**сетевой адрес** – номер консоли в сети ИСО «Орион», организованной по интерфейсу RS-485

- **блок речевого оповещения «Рупор-300»** устройство, воспроизводящее сигнал оповещения с помощью речевых оповещателей, подключенных к его выходу (далее - блок)
- **зона пожарного оповещения** часть здания, где проводится одновременное и одинаковое по способу оповещение людей о пожаре
- **ПО «Аудио сервер»** программный сервер оповещения и музыкальной трансляции, предназначенный для управления и настройки консоли. ПО «Аудио сервер», и «Аудио сервер 2» поддерживают работу с консолью. Далее используется термин ПО «Аудио сервер», подразумевающий обе версии, если не уточнена конкретная версия. Актуальные версии ПО «Аудио сервер» и руководства пользователя ПО «Аудио сервер» доступны на сайте компании [https://bolid.ru](https://bolid.ru/) в разделе «ПРОДУКЦИЯ» на странице «Рупор-300».

*Список принятых сокращений:*

ИСО – интегрированная система охраны; ОИП – основной источник электропитания; ПК – персональный компьютер; ПКУ – пульт контроля и управления; ПО – программное обеспечение;<br>ППКОП – прибор приёмно-контрольн – прибор приёмно-контрольный охранно-пожарный; ППКУП – прибор приёмно-контрольный и управления пожарный; ППКП – прибор приёмно-контрольный пожарный; РИП – резервный источник электропитания; СОУЭ – система оповещения и управления эвакуацией.

# **1 Описание и работа**

# <span id="page-3-1"></span><span id="page-3-0"></span>**1.1 Назначение микрофонной консоли**

«Микрофонная консоль-20" АЦДР.425551.002 (в дальнейшем – консоль) обеспечивает трансляцию речевых команд на 20 зон трансляции и предназначена для работы в СОУЭ, построенной на базе блоков «Рупор-300» в составе ИСО «Орион». Консоль обеспечивает передачу речевых команд диспетчера о действиях, направленных на обеспечение безопасности и оповещения при возникновении пожара и других чрезвычайных ситуаций в зоны речевого оповещения.

Консоль обеспечивает включение и отключение передачи сигнала оповещения со встроенного в консоль микрофона или от внешнего источника сигнала (трансляция сигналов ГОиЧС), а также передачу команд ручного запуска оповещения на блоки речевого оповещения.

Консоль совместно с приборами ИСО «Орион» и ППКУП «Сириус» или пультом контроля и управления охранно-пожарного «С2000М» и их исполнениями может выполнять функции блочно-модульного прибора управления речевым оповещением по ГОСТ 53325-2012, конструктивно образуя прибор управления пожарный блочно-модульного исполнения.

Консоль рассчитана на круглосуточный режим работы.

Консоль предназначена для работы в жилых, коммерческих и производственных зонах. Консоль является восстанавливаемым, периодически обслуживаемым изделием.

# <span id="page-3-2"></span>**1.2 Технические характеристики**

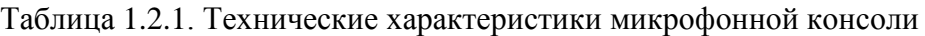

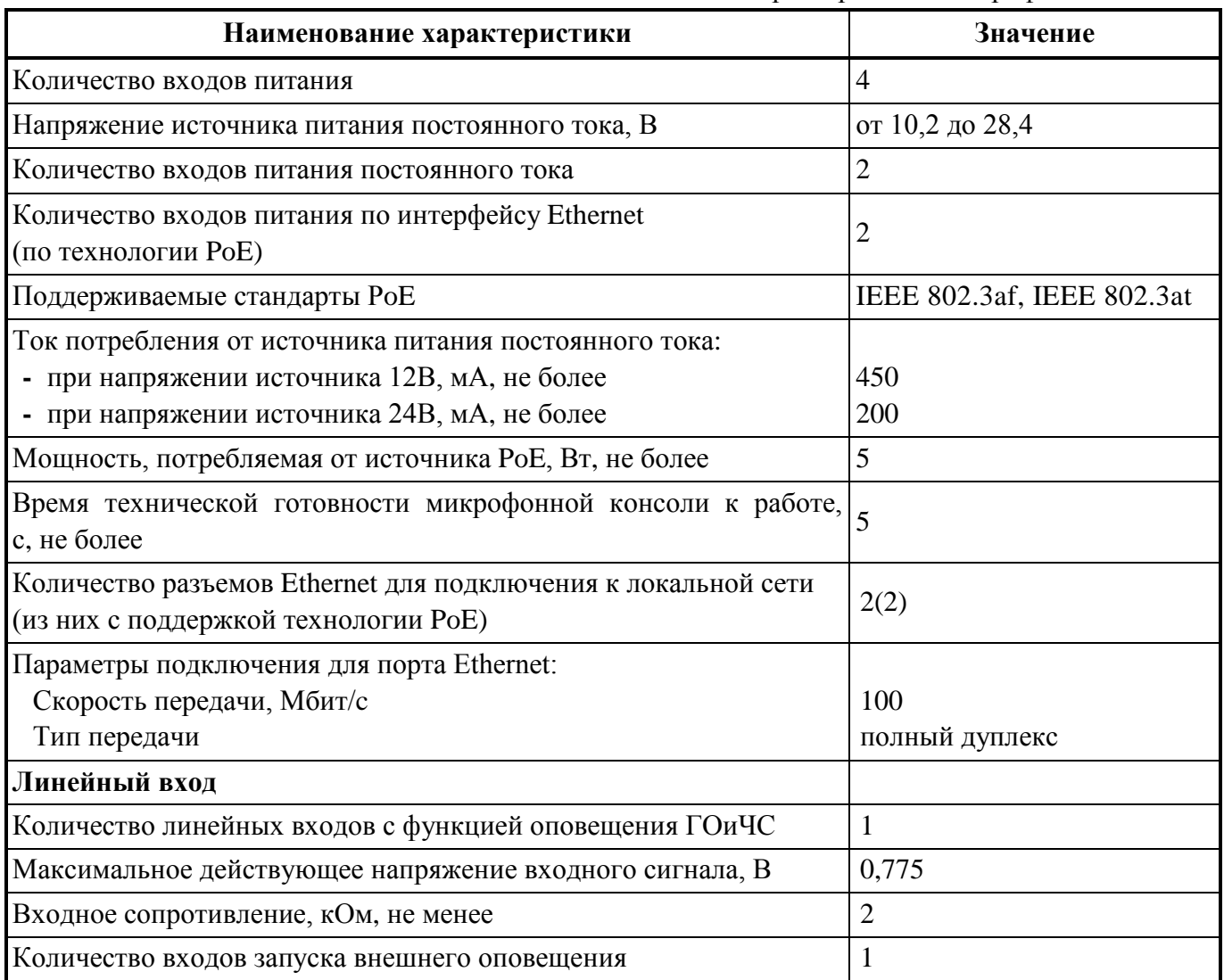

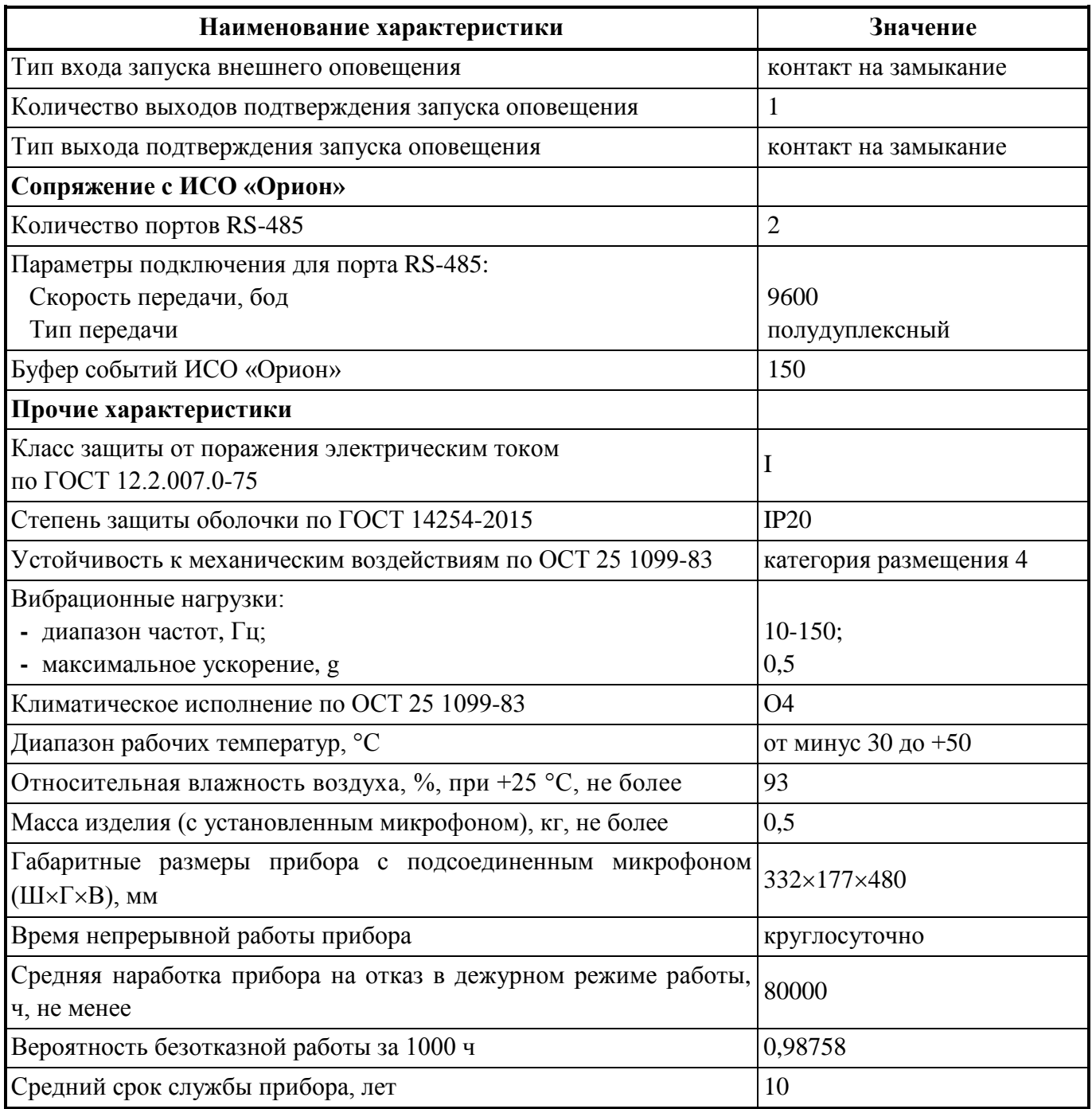

По устойчивости к электромагнитным помехам консоль соответствует требованиям второй степени жесткости по критерию В соответствующих стандартов, перечисленных в Приложении Б ГОСТ Р 53325-2012.

Консоль удовлетворяет нормам индустриальных помех, установленным для оборудования класса Б по ГОСТ Р 30805.22.

# <span id="page-5-0"></span>**1.3 Состав микрофонной консоли**

Комплект поставки консоли приведен далее [\(Таблица](#page-5-2) 1.3.1).

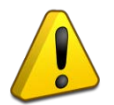

Консоль поставляется без электронных ключей Touch memory DS1990A. Поставка электронных ключей производится по отдельному договору.

<span id="page-5-2"></span>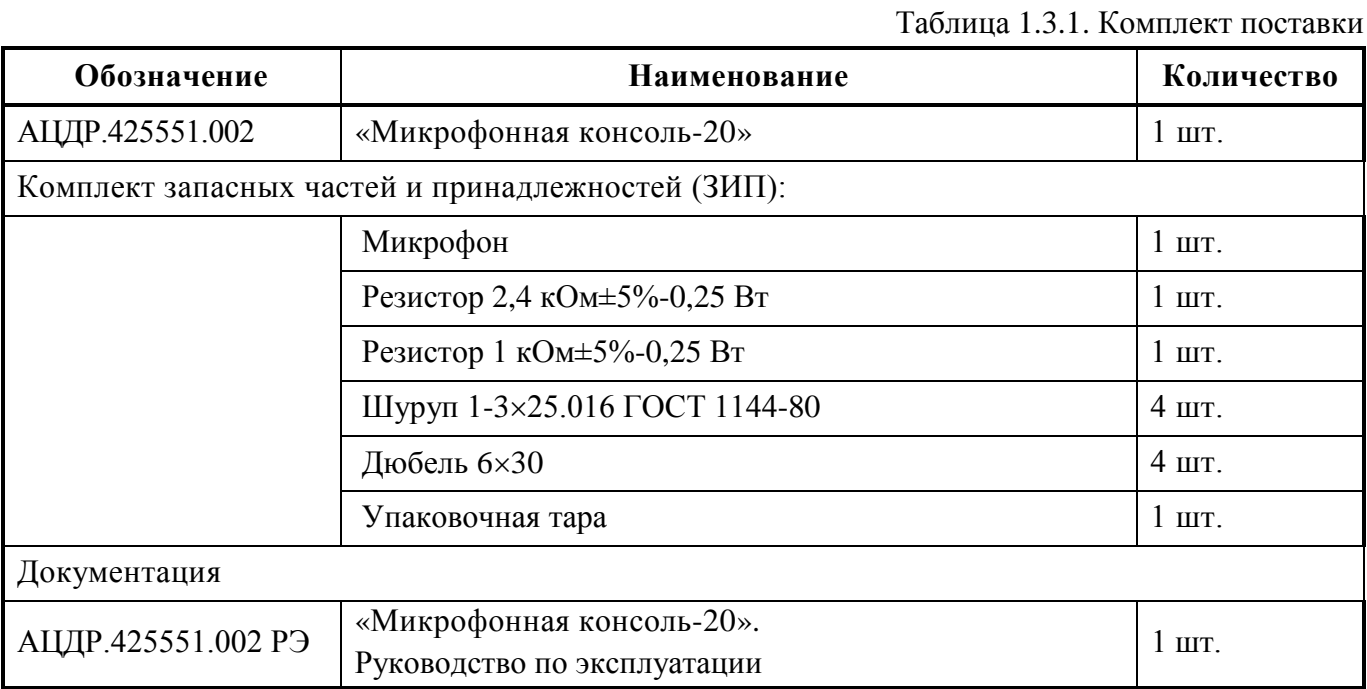

<span id="page-5-1"></span>Актуальная версия полного руководства по эксплуатации доступна на сайте компании [https://bolid.ru](https://bolid.ru/) в разделе «ПРОДУКЦИЯ» на странице «Микрофонная консоль-20».

# <span id="page-5-4"></span>**1.4 Устройство и работа микрофонной консоли**

# 1.4.1 **Органы управления и индикации**

На лицевой панели консоли расположены органы управления и световые индикаторы для отображения режимов работы и состояния консоли. Внешний вид и расположение лицевой панели представлен ниже [\(Рисунок](#page-5-3) 1.4.1).

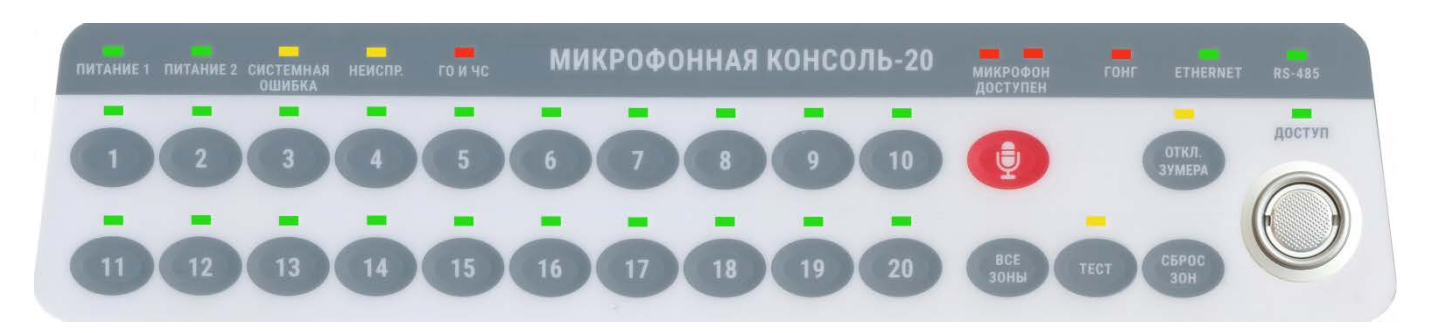

<span id="page-5-3"></span>Рисунок 1.4.1. Внешний вид лицевой панели консоли.

<span id="page-6-0"></span>1.4.1.1 Органы управления консоли.

Консоль имеет кнопочную клавиатуру для управления функциями и считыватель электронного ключа Touch Memory DS1990A для управления доступом к клавиатуре ([Рисунок](#page-5-3) 1.4.1):

1) … – кнопки выбора зоны оповещения. Управляют состоянием соответствующей зоны (подробнее в разделе [1.4.8\)](#page-15-0).

2) – кнопка выбора всех зон. При нажатии выбираются все зоны, настроенные как зоны вещания (подробнее в разделе [1.4.8\)](#page-15-0).

3) – кнопка отмены выбора всех зон. Снимает выбор со всех зон, настроенных как зоны вещания.

4) – кнопка отключения звукового сигнала о неисправности.

– кнопка запуска проверки индикаторов лицевой панели. Для активации проверки нужно удерживать кнопку нажатой более 1,5 сек («длинное» нажатие). Подробнее описано в разделе [3.4](#page-38-4) далее в руководстве.

6) – кнопка активации микрофона. Вещание речи с микрофона происходит, пока кнопка удерживается нажатой.

- считыватель электронного ключа Touch Memory DS1990A.

Все нажатия на кнопки и считывание электронных ключей подтверждаются коротким звуковым сигналом. Эту функцию можно отключить в настройках консоли.

Некоторые кнопки имеют дополнительные функции:

1) Выбор режима получения IP-адреса «статический/DHCP». При использовании этой функции происходит циклическая смена режима (подробнее сетевые настройки описаны

в пункте [2.2.5.2](#page-25-0), о вкладке «Сеть»). Для смены режима нужно удерживать кнопку и перезапустить консоль. Это можно сделать двумя способами:

- выключить консоль (отключить все источники питания от нее), затем нажать

и удерживать кнопку <sup>зоны</sup> и подать питание на консоль;

- нажать и удерживать кнопку **заны**, затем нажать кнопку «Перезапустить» в ПО «Аудио сервер» [\(Рисунок](#page-25-1) 2.2.10).

Через 1,5 сек после перезапуска консоль подаст 5 коротких звуковых сигналов – это означает, что смена режима произведена и кнопку можно отпустить.

2) Включение/отключение воспроизведения сигнала привлечения внимания перед вещанием с микрофона. Текущее состояние функции отображается индикатором «Гонг».

Чтобы переключить состояние, нужно нажать кнопку  $\overline{u}$  и затем кнопку  $\overline{u}$  . Обе кнопки

нужно удерживать более 1,5 сек – в течение этого времени консоль подаст 10 коротких звуковых сигналов и затем произойдет смена состояния функции.

3) Сброс настроек консоли. Функция удаляет все пользовательские настройки и возвращает первоначальные заводские. Это может потребоваться при неверных изменениях настроек или некорректной работе консоли. Для сброса настроек нужно нажать и удерживать

кнопку и перезапустить консоль. Это можно сделать двумя способами:

- выключить консоль (отключить все источники питания от нее), затем нажать

и удерживать кнопку <sup>зон</sup> и подать питание на консоль;

- нажать и удерживать кнопку **важем нажать кнопку «Перезапустить»** в ПО «Аудио сервер» ([Рисунок](#page-25-1) 2.2.10).

После перезапуска нужно удерживать кнопку более 6 сек – в течение этого времени консоль подаст 10 длинных звуковых сигналов. Затем подается 5 коротких звуковых сигналов – это означает, что сброс настроек выполнен и кнопку можно отпустить.

Для сброса адреса устройства и паузы ответа при работе с ИСО «Орион» нужно набрать кодовую комбинацию из трёх длинных и одного короткого нажатия на датчике вскрытия корпуса. Под длинным нажатием подразумевается удержание датчика вскрытия корпуса в состоянии «нажато» в течение не менее 1,5 сек, под коротким - удержание датчика вскрытия корпуса в состоянии «нажато» в течение 0,1…0,5 сек. Пауза между нажатиями должна быть от 0,1 до 0,5 сек.

<span id="page-7-1"></span>1.4.1.2 Индикация консоли.

Индикацию на лицевой панели [\(Рисунок](#page-5-3) 1.4.1) можно разделить на две группы:

- индикация состояния и режимов работы консоли (верхний ряд индикаторов),
- индикация состояния и режимов работы зон (индикаторы над кнопками выбора зон

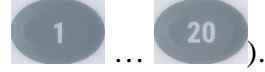

[Таблица](#page-7-0) 1.4.1 содержит описание назначения индикаторов лицевой панели:

<span id="page-7-0"></span>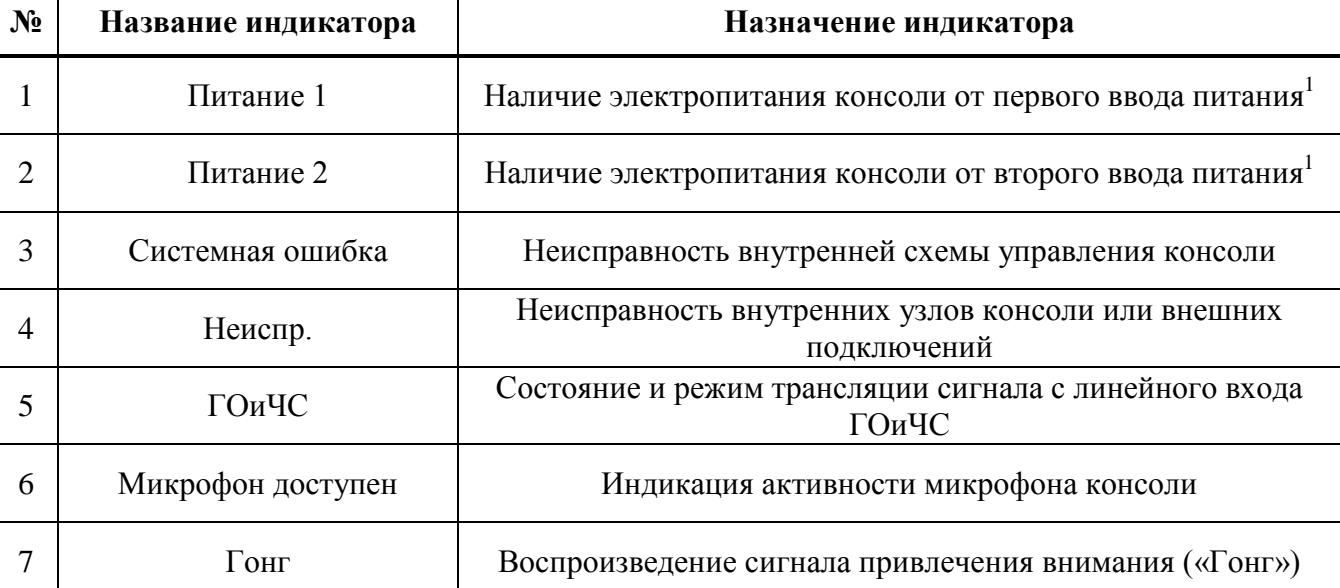

Таблица 1.4.1. Назначение индикации

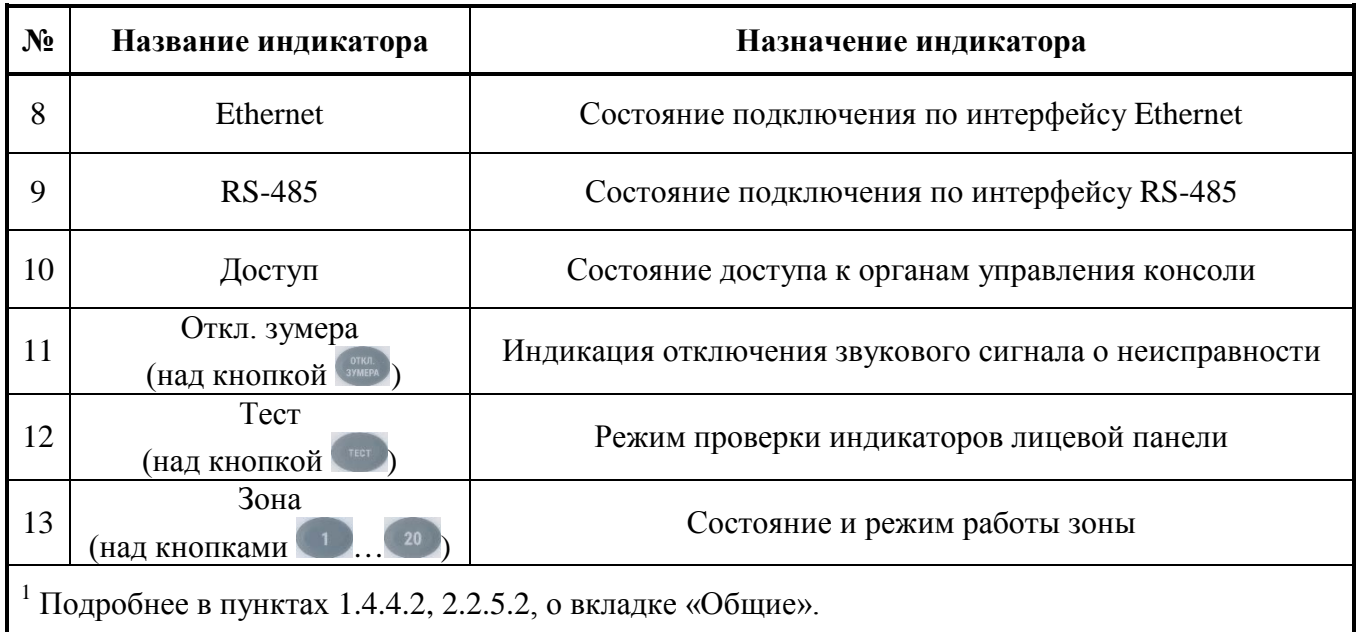

# <span id="page-8-1"></span>1.4.2 **Режимы работы индикации**

[Таблица](#page-8-0) 1.4.2 содержит описание работы индикации состояния и режимов работы.

<span id="page-8-0"></span>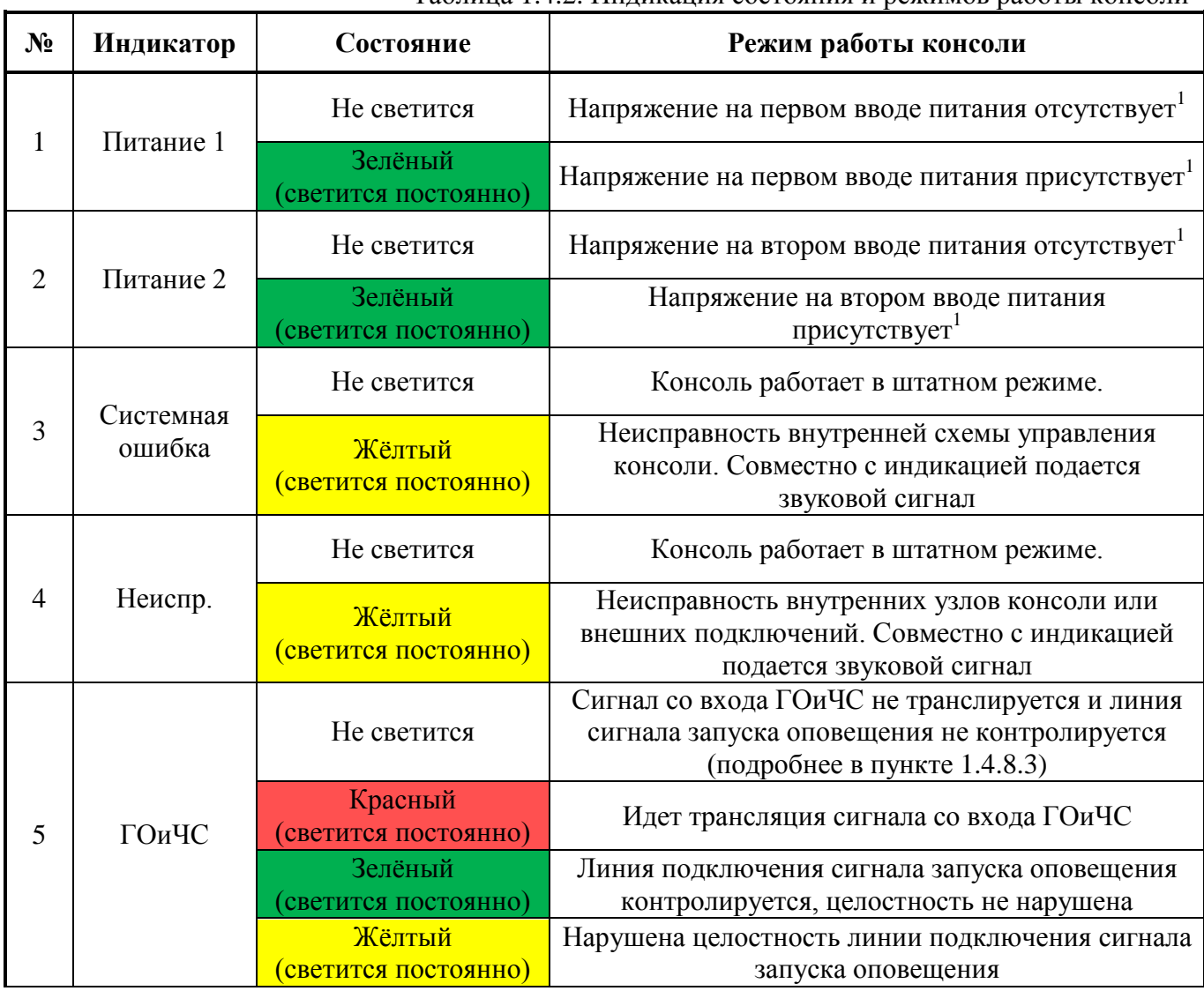

Таблица 1.4.2. Индикация состояния и режимов работы консоли

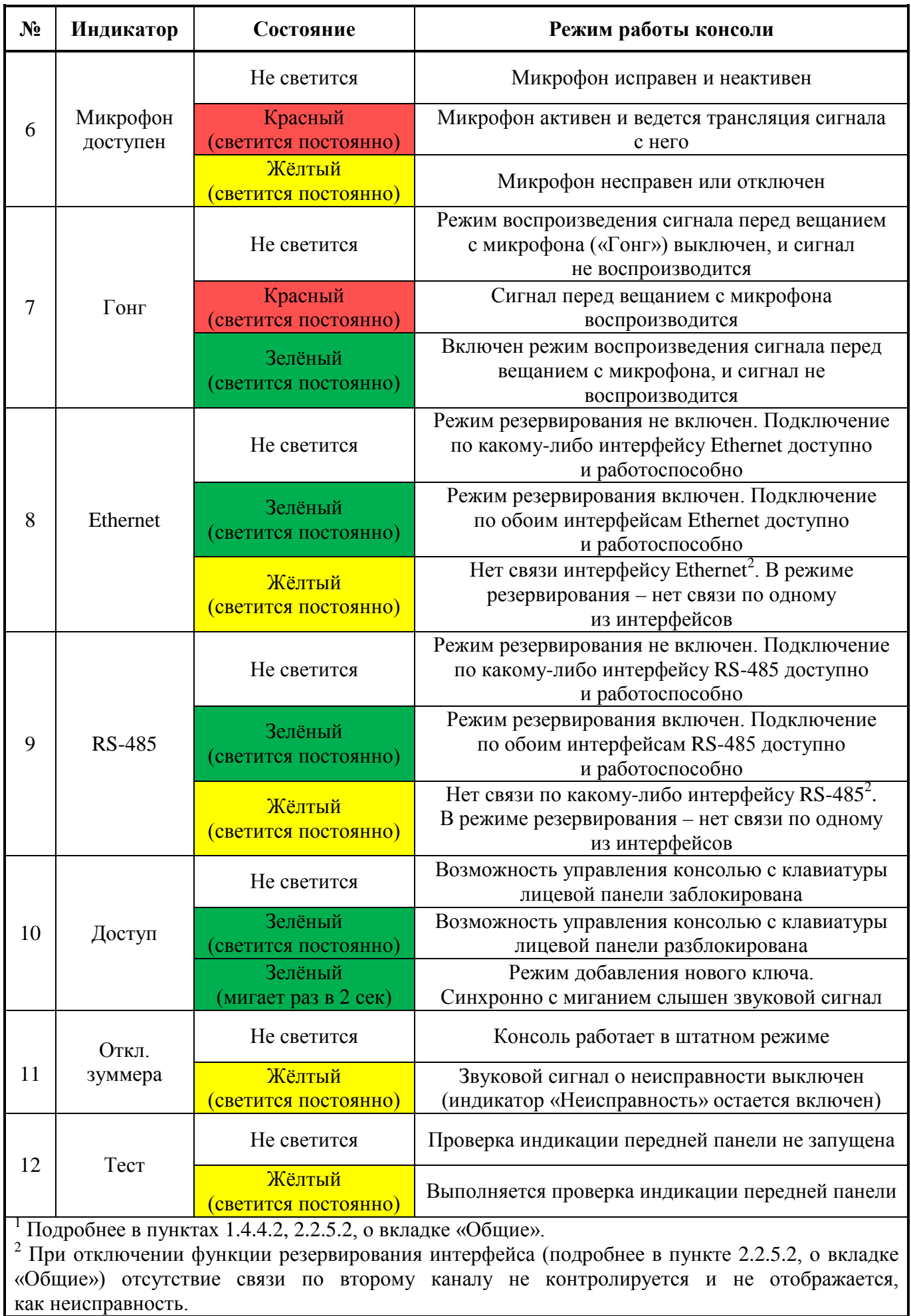

**Индикаторы зон** – индикация текущего состояния и режима работы зоны (подробнее в пункте [1.4.8](#page-15-0)). Индикация различается в зависимости от типа зоны:

- 1) Индикатор светится постоянно зона настроена как зона вещания с микрофона.
- 2) Индикатор мигает раз в 2 сек зона настроена как зона запуска сообщения из памяти блока (блоков) оповещения.
- 3) Индикатор не светится зона не настроена.

Для обоих типов зон цвет индикации имеет одинаковое назначение [\(Таблица](#page-10-0) 1.4.3).

Режим индикации зоны запуска сообщения можно изменить в настройках консоли (подробнее в пункте [2.2.5.2](#page-25-0), о вкладке «Общие»).

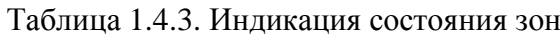

<span id="page-10-0"></span>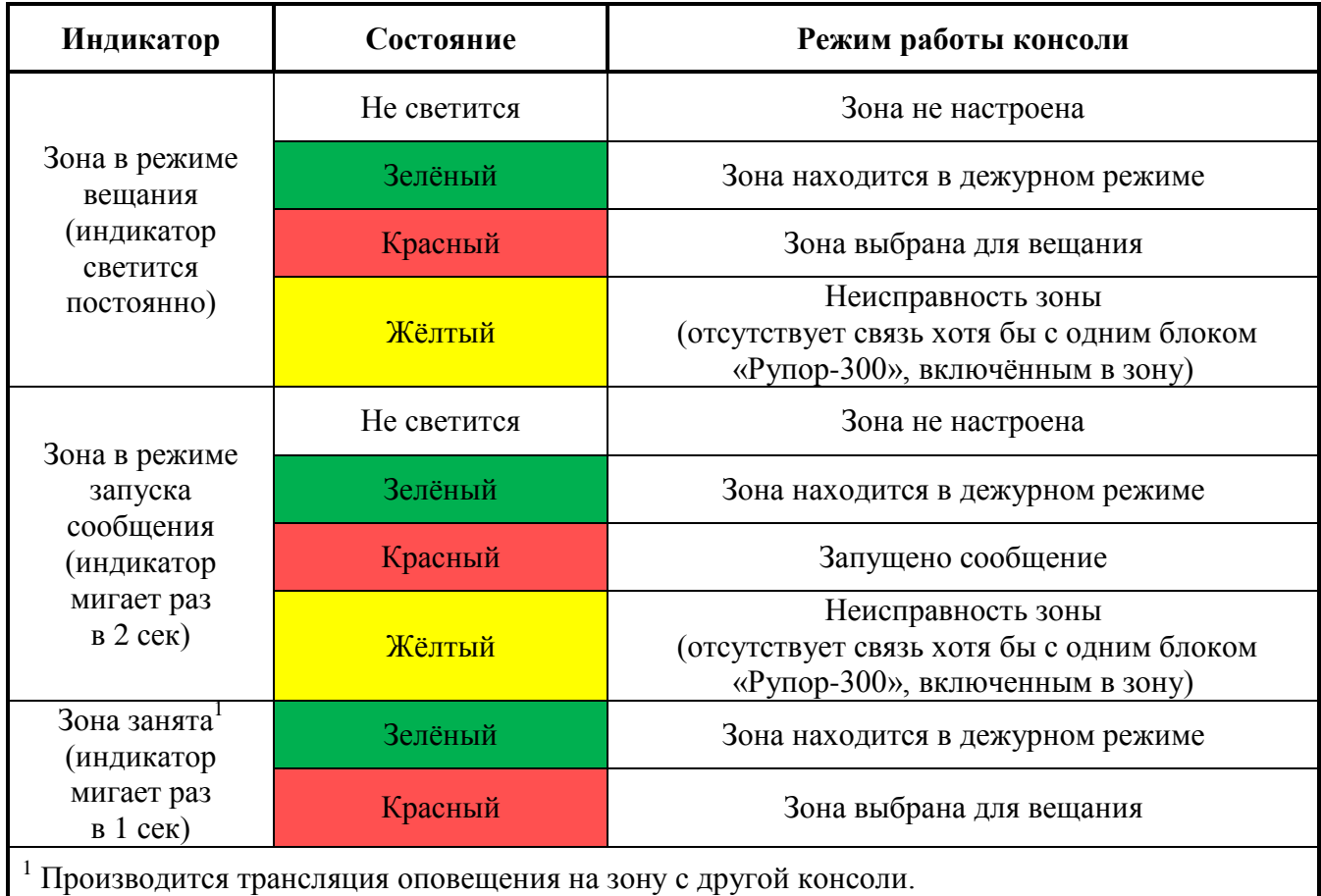

Индикация «Зона занята» используется на консоли, находящейся в режиме «Пожарная консоль» (подробнее в пункте [1.4.6\)](#page-14-0) и показывает, что производится оповещение с микрофона от другой консоли на блоки, которые входят в зону. Если хотя бы на один блок из зоны вещание не осуществляется, зона не считается занятой.

Поведение консоли при запуске оповещения с микрофона на занятую зону будет определяться приоритетом консолей. Если у другой консоли приоритет ниже, новая трансляция запустится и консоль перейдет в режим вещания (индикация светится постоянно, [Таблица](#page-10-0) 1.4.3), если выше – новая трансляция не запустится и зона продолжит отображаться как занятая.

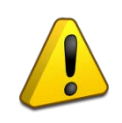

Когда трансляция от другой консоли происходит не на все блоки зоны (зона не считается занятой), но приоритет ее выше, при запуске нового оповещения сигнал будет транслироваться только на незанятые блоки. Это может приводить к неполному охвату территории оповещением.

Для консолей в режиме «Консоль оповещения» индикация занятой зоны не используется, и порядок трансляции определяется приоритетом консолей.

# 1.4.3 **Режимы работы звукового сигнализатора**

[Таблица](#page-11-1) 1.4.4 содержит описание режимов работы звукового сигнализатора, встроенного в консоль. Подробнее функции консоли описаны в соответствующих разделах.

<span id="page-11-1"></span>

| Режим работы сигнализатора                                                           | Режим работы консоли                                       |  |  |  |  |  |  |
|--------------------------------------------------------------------------------------|------------------------------------------------------------|--|--|--|--|--|--|
| Короткий звуковой сигнал                                                             | Нажатие на кнопку клавиатуры лицевой панели <sup>1</sup> . |  |  |  |  |  |  |
| (однократно)                                                                         | Приложен корректный ключ контроля доступа                  |  |  |  |  |  |  |
| Короткий звуковой сигнал<br>(3 раза подряд)                                          | Приложен некорректный ключ контроля доступа                |  |  |  |  |  |  |
| Короткий звуковой сигнал<br>(5 раз подряд)                                           | Переключение функции получения IP-адреса <sup>2</sup>      |  |  |  |  |  |  |
| Короткий звуковой сигнал                                                             | Включение/выключение воспроизведения сигнала               |  |  |  |  |  |  |
| $(10 \text{ pas } B \text{ revenue } 1,5 \text{ cek})$                               | «Гонг»                                                     |  |  |  |  |  |  |
| Длинный звуковой сигнал<br>(10 раз в течение 6 сек)                                  | Запуск функции сброса настроек <sup>2</sup>                |  |  |  |  |  |  |
| Длинный звуковой сигнал                                                              | Добавление нового ключа доступа.                           |  |  |  |  |  |  |
| (повторяется раз в 2 сек)                                                            | Консоль находится в режиме «Неисправность» <sup>1</sup>    |  |  |  |  |  |  |
| Непрерывный звуковой сигнал                                                          | Консоль находится в режиме «Системная ошибка»              |  |  |  |  |  |  |
| Данная функция отключается в настройках консоли (подробнее в пункте 2.2.5, о вкладке |                                                            |  |  |  |  |  |  |

Таблица 1.4.4. Режимы работы звукового сигнализатора

«Общие»).

<span id="page-11-2"></span><sup>2</sup> Подробнее в пункте [1.4.1.1](#page-6-0), описание дополнительных функций клавиатуры.

# 1.4.4 **Контролируемые параметры**

Микрофонная консоль отслеживает состояние внутренних узлов, подключенных внешних цепей и текущий режим работы. Каждое подключение, узел или функция выделяются в отдельную зону контроля. При нарушении состояния любой зоны загорается индикатор «Неисправность» на передней панели, также информация дублируется индикатором неисправного узла, если это предусмотрено (подробнее в пункте [1.4.2](#page-8-1)). Если зона возвращается в первоначальное состояние, то индикатор «Неисправность» гаснет, и индикация режима работы узла возвращается в штатный режим. Контроль некоторых зон может быть отключен в настройках консоли (подробнее в пункте [2.2.5\)](#page-23-0).

1.4.4.1 Консоль обеспечивает контроль вскрытия корпуса.

<span id="page-11-0"></span>1.4.4.2 Консоль обеспечивает контроль состояния источников питания. В консоли предусмотрено 4 ввода питания. В настройках консоли задается, какой источник является первым вводом питания, какой – вторым (подробнее в пункте [2.2.5.2](#page-25-0), о вкладке «Общие»). В дальнейшем консоль контролирует состояние этих вводов питания и отображает индикацией на лицевой панели. Не допускается подключать только два источника PoE, другие комбинации вводов использовать можно.

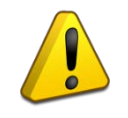

Если настройки не соответствуют физически подключенным вводам питания, консоль будет неверно отображать состояние вводов.

При пропадании напряжения от одного ввода питания или его неисправности происходит автоматическое переключение электропитания на другой ввод питания. При восстановлении электропитания консоль переключается на работу от первого ввода питания.

1.4.4.3 Консоль обеспечивает контроль состояния интерфейсов Ethernet и RS-485.

1.4.4.4 Консоль обеспечивает контроль запуска речевого оповещения. В зависимости от типа оповещения загораются индикаторы «Гонг», «Микрофон включен» и индикатор зоны оповещения (при оповещении с микрофона) или индикатор «ГОиЧС» (при трансляции со входа ГОиЧС). Подробнее режимы оповещения описаны в пункте [1.4.8.](#page-15-0)

1.4.4.5 Консоль обеспечивает контроль целостности линии запуска оповещения для линейного входа ГОиЧС.

1.4.4.6 Консоль обеспечивает контроль связи с блоками, включенными в зоны трансляции.

При работе совместно с приборами ИСО «Орион» и ППКУП «Сириус» или пультом контроля и управления охранно-пожарного «С2000М» и их исполнениями консоль обеспечивает взаимодействие с управляющим устройством, обмен информацией, выполнение команд.

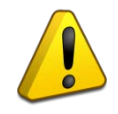

Данный функционал находится в стадии разработки. Описание параметров, функций и режимов работы будет приведено позднее.

# <span id="page-12-0"></span>1.4.5 **Режимы работы**

Микрофонная консоль имеет следующие режимы работы:

«Дежурный» «Оповещение» «Неисправность» «Системная ошибка»

# 1.4.5.1 Режим «Дежурный»

Консоль переходит в дежурный режим после подачи напряжения от источника питания и находится в нём при отсутствии нарушений в работе консоли и состоянии контролируемых зон до перехода в какой-либо другой режим. В этом режиме выполняются основные функции:

- контроль состояния зон;
- установка и поддержание соединения по интерфейсам связи;
- автоматическое тестирование основных функций консоли (самотестирование);
- обмен информацией с сетевым контроллером: выполнение внешних команд, передача информации о текущем состоянии;
- обмен информацией и взаимодействие с ПО «Аудио сервер».

# 1.4.5.2 Режим «Оповещение»

В режиме «Оповещение» консоль транслирует сигнал со встроенного микрофона или с линейного входа ГОиЧС, либо отправляет команду блокам «Рупор-300» на запуск сообщения оповещения из памяти блока. В этом режиме загорается индикатор «Микрофон активен» (вещание с микрофона) или индикатор «ГОиЧС» (при трансляции со входа ГОиЧС), индикатор зоны оповещения становится красным (подробнее в пункте [1.4.1](#page-5-4)). Переход в режим «Оповещение» происходит в следующих случаях:

- нажатие на кнопку выбора зоны (для зон, настроенных на запуск сообщения из памяти блока);
- появление сигнала на входе запуска внешнего оповещения линейного входа  $\Gamma$ ОиЧС;
- при нажатии на кнопку трансляция речевого сообщения с микрофона.

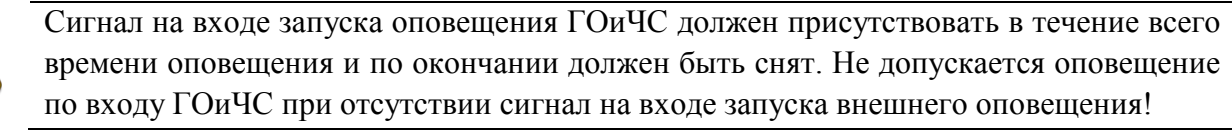

Выход из режима «Оповещение» происходит в следующих случаях:

- при отпускании кнопки трансляции речевого сообщения с микрофона;
- при исчезновении сигнала запуска внешнего оповещения на линейном входе ГОиЧС;
- при повторном нажатии на кнопку выбора зоны (для зон, настроенных на запуск сообщения из памяти блока).

Возможность трансляции с линейного входа ГОиЧС может быть отключена в настройках консоли (подробнее в пункте [2.2.5.2](#page-25-0), о вкладке «Общие»).

1.4.5.3 Режим «Неисправность»

<span id="page-13-0"></span>Консоль переходит в режим «Неисправность» в случае, если обнаружены нарушения в работе или состоянии контролируемых параметров. В этом режиме светится индикатор «Неисправность», подается длинный звуковой сигнал раз в 2 сек, консоль продолжает трансляцию звукового сигнала на блоки «Рупор-300» (если это возможно), автоматическое тестирование, контроль состояния интерфейсов. Также светится жёлтым цветом индикатор неисправного узла или зоны, если это предусмотрено индикацией (подробнее в пункте [1.4.2\)](#page-8-1). Переход в режим «Неисправность» происходит при следующих условиях:

- при нарушении состояния контролируемых зон (подробнее в пункте [1.4.4](#page-11-2)), кроме случая, когда разрешено использование одного ввода питания;
- при отсутствии связи по интерфейсу RS-485 (по одному из интерфейсов при включенном резервировании);
- при отсутствии связи по интерфейсу Ethernet (по одному из интерфейсов при включенном резервировании);
- при нарушении целостности линии сигнала запуска оповещения ГОиЧС (вход «Вкл», подробнее в пункте [1.4.8.3\)](#page-16-0);
- при обнаружении неисправности консоли во время самотестирования.

Консоль автоматически выходит из режима «Неисправность» после устранения всех неисправностей, а индикатор «Неисправность» гаснет.

Подачу звукового сигнала можно отключить в настройках консоли (подробнее в пункте [2.2.5.2](#page-25-0), о вкладке «Общие»).

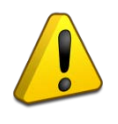

После включения консоль будет находиться в режиме «Неисправность» до установления соединения по интерфейсу Ethernet, поскольку без подключения к локальной сети консоль не может функционировать.

1.4.5.4 Режим «Системная ошибка»

Консоль переходит в режим «Системная ошибка» в случае, если возникает неисправность внутренней схемы контроля и управления, которая не позволяет функционировать в нормальном режиме. Он отличается от режима «Неисправность» тем, что консоль не формирует никаких событий для сетевого контроллера ИСО «Орион», теряет связь с ПО «Аудио сервер», не может самостоятельно восстановить работоспособность и выйти из режима «Системная ошибка».

Для выхода из этого режима нужно выключить консоль (отключить все источники питания от нее) не менее чем на минуту, затем снова подать питание. Если работоспособность не восстановилась, следует обратиться на предприятие-изготовитель или в авторизованный сервисный центр для диагностики и ремонта консоли (подробнее в разделе [4\)](#page-39-2).

#### 1.4.6 **Режимы функционирования консоли**

<span id="page-14-0"></span>1.4.6.1 Консоль может использоваться как для диспетчерского или административного оповещения, так и для оповещения о пожаре и других чрезвычайных ситуациях. По назначению использования предусмотрены два режима функционирования консоли, которые отличаются требованиями к подключению (подробнее в пункте [2.2.4](#page-20-0)) и доступными функциями:

- 1) «Консоль оповещения» консоль применяется как средство диспетчерского или административного оповещения;
- 2) «Пожарная консоль» консоль применяется для оповещения о чрезвычайных ситуациях.

В режиме «Консоль оповещения» допускается не использовать резервирование источника питания и подключений по резервным интерфейсам Ethernet и RS-485 (эти функции можно отключить в настройках консоли, подробнее в пункте [2.2.5](#page-23-0)). Доступ к органам управления консоли допускается не ограничивать. В этом режиме сигнал с линейного входа ГОиЧС не обрабатывается, и оповещение с него не производится. Также нельзя использовать функцию запуска сообщения из памяти блока «Рупор-300» (подробнее в пункте [1.4.8](#page-15-0)) и в настройках создавать зоны запуска сообщений. Другие функции консоль выполняет в штатном режиме.

В режиме «Пожарная консоль» обязательно должно быть выполнено резервирование источника питания (подключены не менее двух источников) и подключены резервные интерфейсы Ethernet и RS-485. Доступ к органам управления должен быть ограничен, поэтому необходимо использование функции контроля доступа (подробнее в пункте [1.4.7\)](#page-14-1). Можно использовать оповещение с линейного входа ГОиЧС – при этом трансляция сигнала осуществляется на все доступные блоки «Рупор-300» независимо от настроек консоли.

Тип консоли выбирается в настройках консоли в ПО «Аудио сервер». Консоль поставляется настроенной на режим «Консоль оповещения».

1.4.6.2 При использовании нескольких консолей в одной подсети режим работы «Пожарная консоль» имеет преимущество при трансляции оповещения по сравнению с режимом «Консоль оповещения». Это означает, что при появлении вещания от «Пожарной консоли» текущая трансляция от любой «Консоли оповещения» на блоках «Рупор-300» будет прервана и запустится трансляция от «Пожарной консоли».

Преимущество при трансляции оповещения от разных консолей, работающих в одном режиме, определяется приоритетом. Настройка приоритетов консолей производится в ПО «Аудио сервер».

#### 1.4.7 **Контроль доступа к органам управления**

<span id="page-14-1"></span>В консоли предусмотрена возможность идентификации пользователя при помощи электронных ключей Touch Memory DS1990A, считыватель которых установлен на лицевой панели. Добавление и удаление пользователей (номеров их ключей) выполняется посредством ПО «Аудио сервер» в настройках консоли. Информация о ключах хранится в памяти консоли. Если в консоли не записано ни одного ключа, функция контроля доступа будет неактивна доступ к органам управления на лицевой панели не блокируется. Если хотя бы один ключ добавлен, то появляется возможность включить контроль доступа (подробнее в [2.2.5.2,](#page-25-0) о вкладке «Ключи»). Максимальное количество хранимых в памяти ключей – 25. Консоль поставляется без прописанных ключей, сброс до заводских настроек удаляет все сохраненные в памяти ключи.

При включенном контроле доступа перед тем, как использовать клавиатуру консоли, нужно приложить ключ к считывателю. Если номер ключа совпадет с записанным в памяти, консоль подаст короткий звуковой сигнал и включится индикатор «Доступ» - управление будет разблокировано. Если номер ключа не совпадет, консоль подаст три коротких звуковых сигнала и управление останется заблокированным. Чтобы предотвратить использование консоли посторонними лицами, через 30 сек неактивности (не нажимается ни одна кнопка)

<span id="page-15-0"></span>клавиатура блокируется. Блокировка клавиатуры не влияет на кнопки запустить проверку индикации и отключить звуковой сигнал можно, даже если доступ закрыт.

# 1.4.8 **Управление оповещением**

Консоль позволяет организовать выборочное вещание звукового сигнала на блоки «Рупор-300», находящиеся в локальной сети. Для этого используется разделение блоков на группы – зоны трансляции. Настройка зон, добавление и удаление блоков выполняются при помощи ПО «Аудио сервер» (подробнее в [2.2.5.2](#page-25-0), о вкладке «Зоны трансляции»).

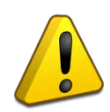

Трансляция оповещения ГОиЧС осуществляется на все доступные блоки речевого оповещения «Рупор-300» независимо от разделения их по зонам.

1.4.8.1 Зоны могут быть двух типов: предназначенные для организации речевого вещания с микрофона и предназначенные для запуска звукового сообщения, записанного в памяти блока. Тип зоны можно определить по индикации над кнопками зон: если это зона вещания - индикатор светится постоянно, если это зона запуска звуковых сообщений – мигает с частотой раз в 2 сек (подробнее в [1.4.1.2](#page-7-1)). Зона может быть только одного типа. Если требуется зона другого типа с теми же блоками, потребуется создать еще одну зону и включить в нее необходимые блоки. Один блок «Рупор-300» может быть включен в несколько зон. В одну зону может быть добавлено до 100 блоков, а во всех зонах одной консоли может быть не более 500 блоков.

Каждой зоне присваивается номер, по которому происходит обращение к ней с клавиатуры консоли. Максимальное количество зон для одной консоли – 20.

1.4.8.2 Запуск вещания с микрофона происходит следующим образом:

1) Выбрать нужные зоны, нажав кнопки с номерами этих зон (индикаторы зон загорятся красным).

2) Нажать и удерживать кнопку . Если включено воспроизведение сигнала привлечения внимания (Гонг), он начнет воспроизводиться – индикатор «Гонг» станет красным. По окончании воспроизведения индикатор «Гонг» погаснет и включатся индикаторы «Микрофон доступен» - с этого момента начинается трансляция сигнала с микрофона на блоки «Рупор-300». Проговорить сообщение в микрофон.

3) По окончании сообщения отпустить кнопку – индикаторы «Микрофон доступен» погаснут.

При отсутствии вещании в течение 3 минут все выбранные для вещания зоны возвращаются в дежурный режим. Если во время вещания возникает неисправность зоны (пропадает связь хотя бы с одним блоком «Рупор-300», включенным в зону), то она будет переведена в режим «Неисправность зоны» сразу после окончания трансляции.

<span id="page-16-0"></span>1.4.8.3 Линейный вход ГОиЧС предназначен для приема внешнего сигнала оповещения о чрезвычайных ситуациях, рассчитан на подключение слаботочного источника звукового сигнала с линейным выходом и предполагает его размещение вблизи консоли. Схема подключения входа приведена далее [\(Рисунок](#page-16-1) 1.4.2).

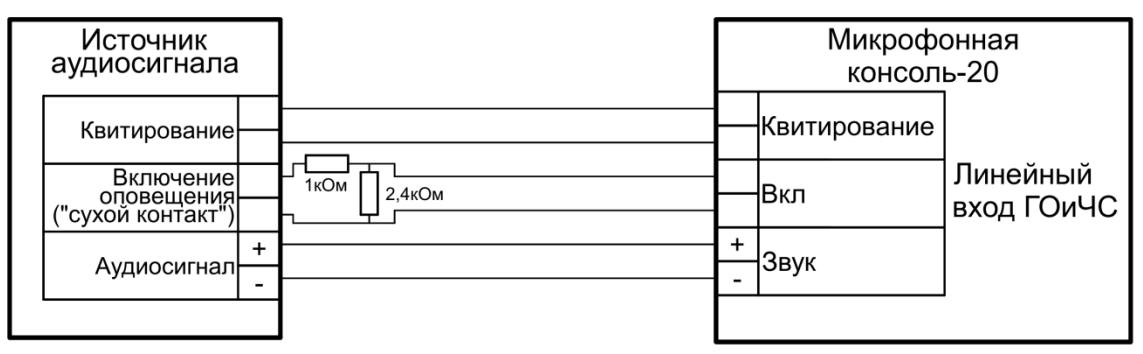

Рисунок 1.4.2. Схема подключения источника сигнала ГОиЧС.

<span id="page-16-1"></span>Трансляция оповещения с линейного входа ГОиЧС происходит при появлении сигнала запуска на входе «Вкл.». Сигнал со входа «Звук» начинает передаваться на блоки «Рупор-300», а на выходе «Квитирование» появляется сигнал подтверждения запуска оповещения. Консоль обеспечивает контроль целостности линии сигнала запуска оповещения (вход «Вкл») подключением резисторов в соответствии со схемой ([Рисунок](#page-16-1) 1.4.2). Резисторы должны располагаться максимально близко к контактам источника сигнала. Отклонение номинала резисторов не должно превышать ±10%. Использование функций линейного входа ГОиЧС доступно только для консоли, работающей в режиме «Пожарная консоль» (подробнее в пункте [1.4.6\)](#page-14-0).

В качестве источника сигнала ГОиЧС может использоваться блок управления универсальный П-166Ц БУУ-02. Подключение осуществляется к разъему «ВХОД/ВЫХОД» блока. Сигнал активации сеанса оповещения поступает с контактов 22 и 23 разъема, аудио сигнал – с контактов 10 («Выход звука») и 13 («Общий»), а сигнал подтверждения запуска оповещения подается на контакты 15 и 19. Схема подключения приведена далее [\(Рисунок](#page-16-2) 1.4.3). Резисторы в цепи сигнала запуска оповещения должны располагаться максимально близко к контактам разъема «ВХОД/ВЫХОД».

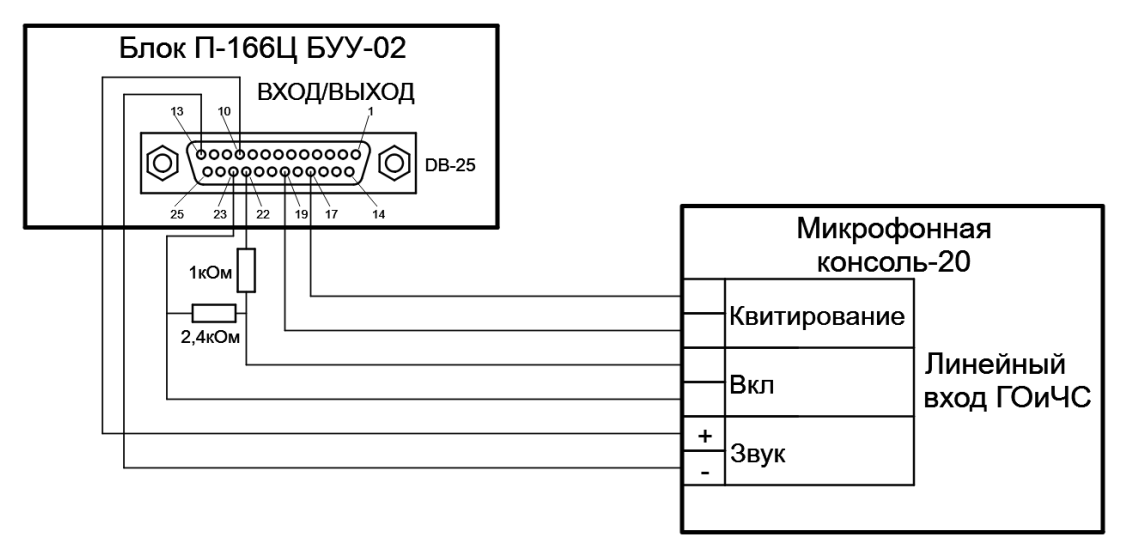

<span id="page-16-2"></span>Рисунок 1.4.3. Схема подключения блока управления П-166Ц БУУ-02.

1.4.8.4 Для запуска записанного в памяти блока звукового сообщения следует нажать кнопку с номером нужной зоны – индикатор на кнопкой начнет мигать красным цветом. Повторное нажатие на эту кнопку останавливает воспроизведение сообщения.

1.4.8.5 Связь со всеми блоками, входящими в зону, проверяется с интервалом 2 сек. Если какой-либо блок не отвечает более 30 сек, то зона считается неисправной. Когда связь со всеми блоками восстановится, зона вернется в нормальное состояние. Неисправность не влияет на функцию зоны – вещание (или запуск сообщения) происходит в обычном режиме на блоки, с которыми есть связь.

# <span id="page-17-0"></span>**1.5 Средства измерения, инструменты и принадлежности**

При монтажных, пусконаладочных работах и при обслуживании консоли необходимо использовать приборы, инструменты и принадлежности ([Таблица](#page-17-3) 1.5.1).

<span id="page-17-3"></span>

| Наименование        | Характеристики                                           |  |  |  |  |  |
|---------------------|----------------------------------------------------------|--|--|--|--|--|
| Мультиметр цифровой | Измерение переменного и постоянного напряжения до 500 В, |  |  |  |  |  |
|                     | тока до 5 А, сопротивления до 2 МОм                      |  |  |  |  |  |
| Отвертка крестовая  | $5\times100$ MM PH1                                      |  |  |  |  |  |
| Бокорезы            | 160 MM                                                   |  |  |  |  |  |
| Плоскогубцы         | 160 мм                                                   |  |  |  |  |  |

Таблица 1.5.1. Инструменты и принадлежности

# <span id="page-17-1"></span>**1.6 Маркировка и пломбирование**

Каждая консоль имеет маркировку, которая нанесена на нижней стороне корпуса.

Маркировка содержит: наименование изделия, его децимальный номер, заводской номер, год и квартал выпуска, знаки соответствия продукции.

Пломбирование крепежного винта платы консоли выполнено краской на предприятии изготовителя.

# <span id="page-17-2"></span>**1.7 Упаковка**

Консоль совместно с ЗИП и руководством по эксплуатации упакован в индивидуальную картонную коробку.

# **2 Использование по назначению**

#### <span id="page-18-1"></span><span id="page-18-0"></span>**2.1 Эксплуатационные ограничения**

Конструкция консоли не предусматривает ее использование в условиях воздействия агрессивных сред, пыли, а также во взрывопожароопасных помещениях.

Качество функционирования консоли не гарантируется, если электромагнитная обстановка в месте ее установки не соответствует условиям эксплуатации, указанным в разделе [1.2](#page-3-2) настоящего руководства.

#### <span id="page-18-2"></span>**2.2 Подготовка микрофонной консоли к использованию**

#### 2.2.1 **Меры безопасности при подготовке консоли**

- конструкция консоли удовлетворяет требованиям пожарной и электробезопасности, в том числе в аварийном режиме по ГОСТ 12.2.007.0-75 и ГОСТ 12.1.004-91;
- внутри консоли нет цепей, находящихся под опасным напряжением;
- монтаж, установку, техническое обслуживание консоли производить при отключенном напряжении питания;
- монтаж и техническое обслуживание консоли должны производиться лицами, имеющими квалификационную группу по технике безопасности не ниже второй.

#### 2.2.2 **Конструкция консоли**

Конструкция консоли предусматривает ее установку на горизонтальных поверхностях или на стене в местах, защищенных от воздействия агрессивных сред, атмосферных осадков, механических воздействий. Консоль выпускается в пластмассовом корпусе белого цвета ([Рисунок](#page-18-3) 2.2.4).

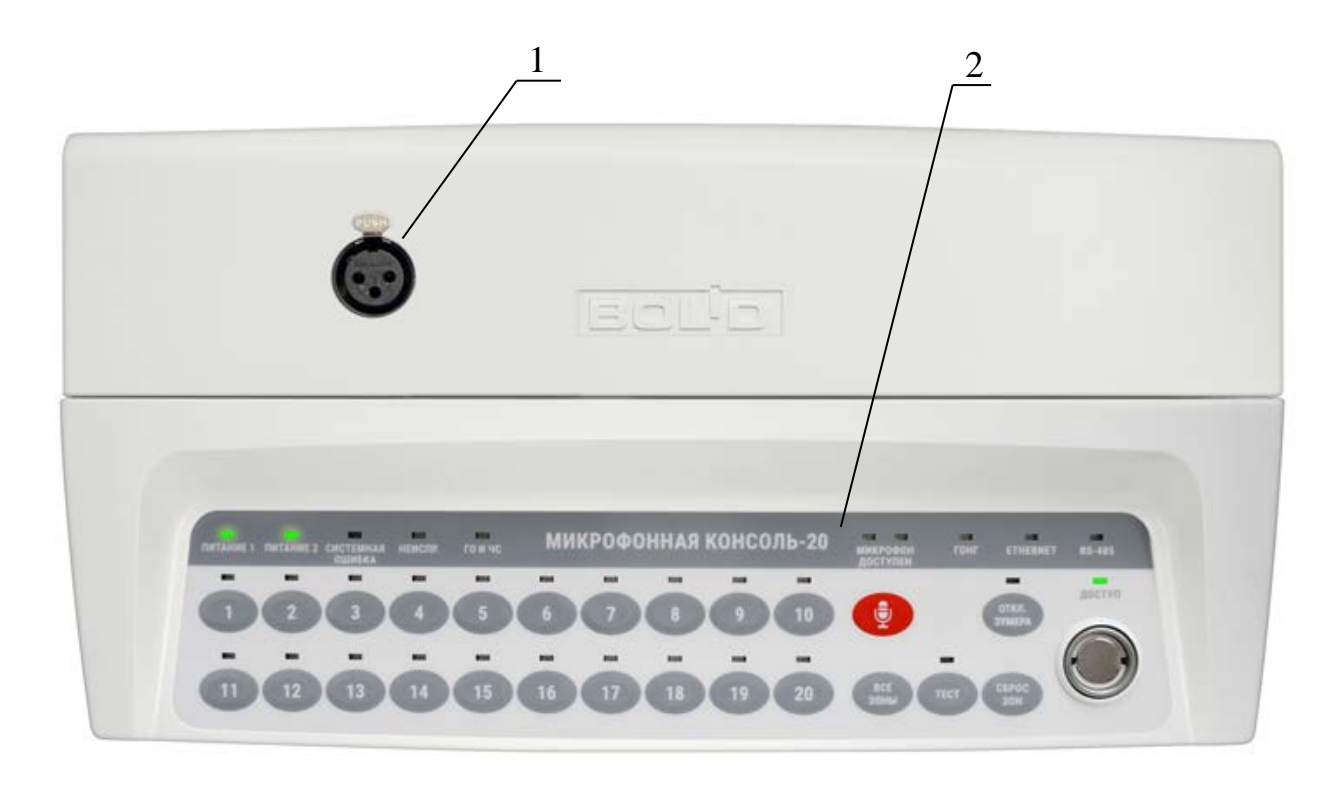

<span id="page-18-3"></span>Рисунок 2.2.4. Внешний вид консоли.

На лицевой панели консоли расположены разъем для подключения микрофона (1) и органы управления и индикации (2).

Для крепления в основании корпуса имеются 4 выреза для навешивания и держатели для крепления на DIN-рейку. Расположение отверстий, габаритные (без подсоединенного микрофона) и установочные размеры приведены далее [\(Рисунок](#page-19-0) 2.2.5). Микрофон, поставляемый в комплекте, выполнен на гибкой ножке (типа «гусиная шея») и имеет длину 440 мм.

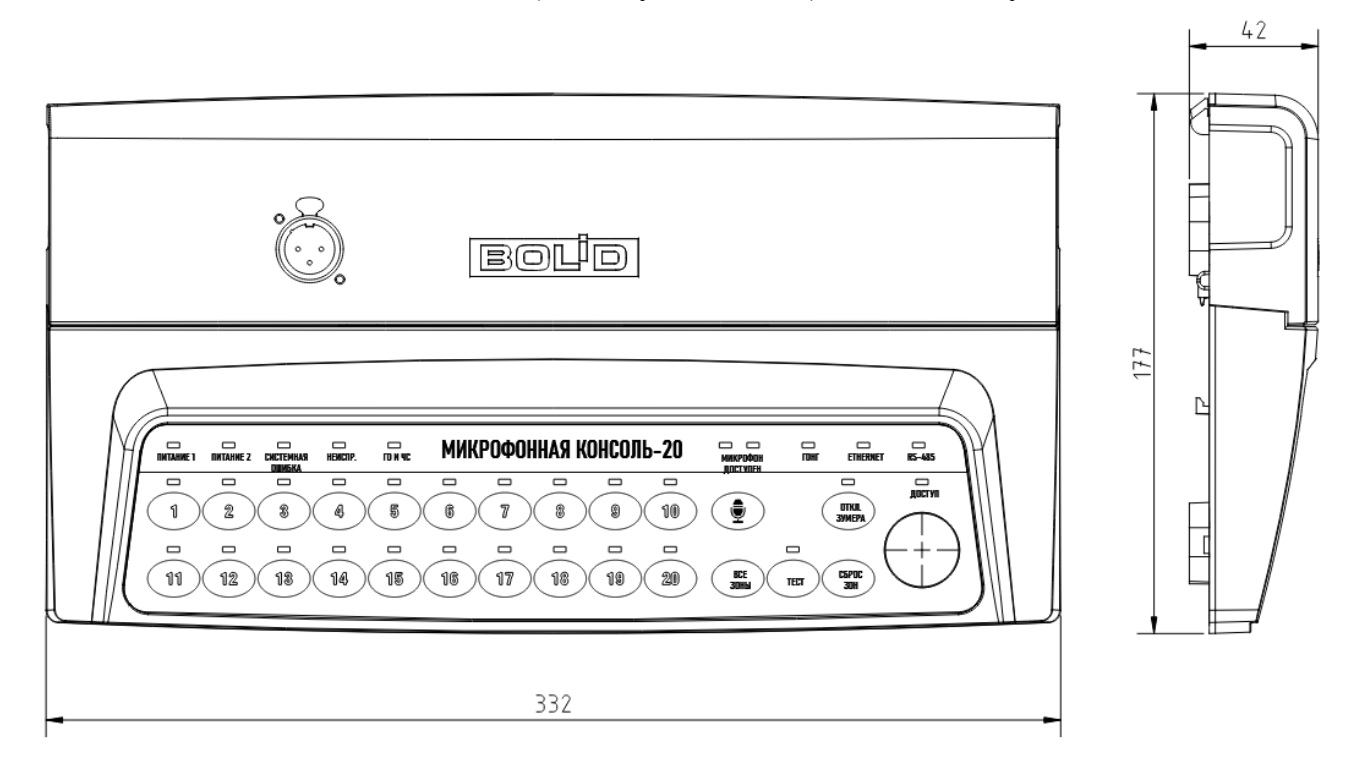

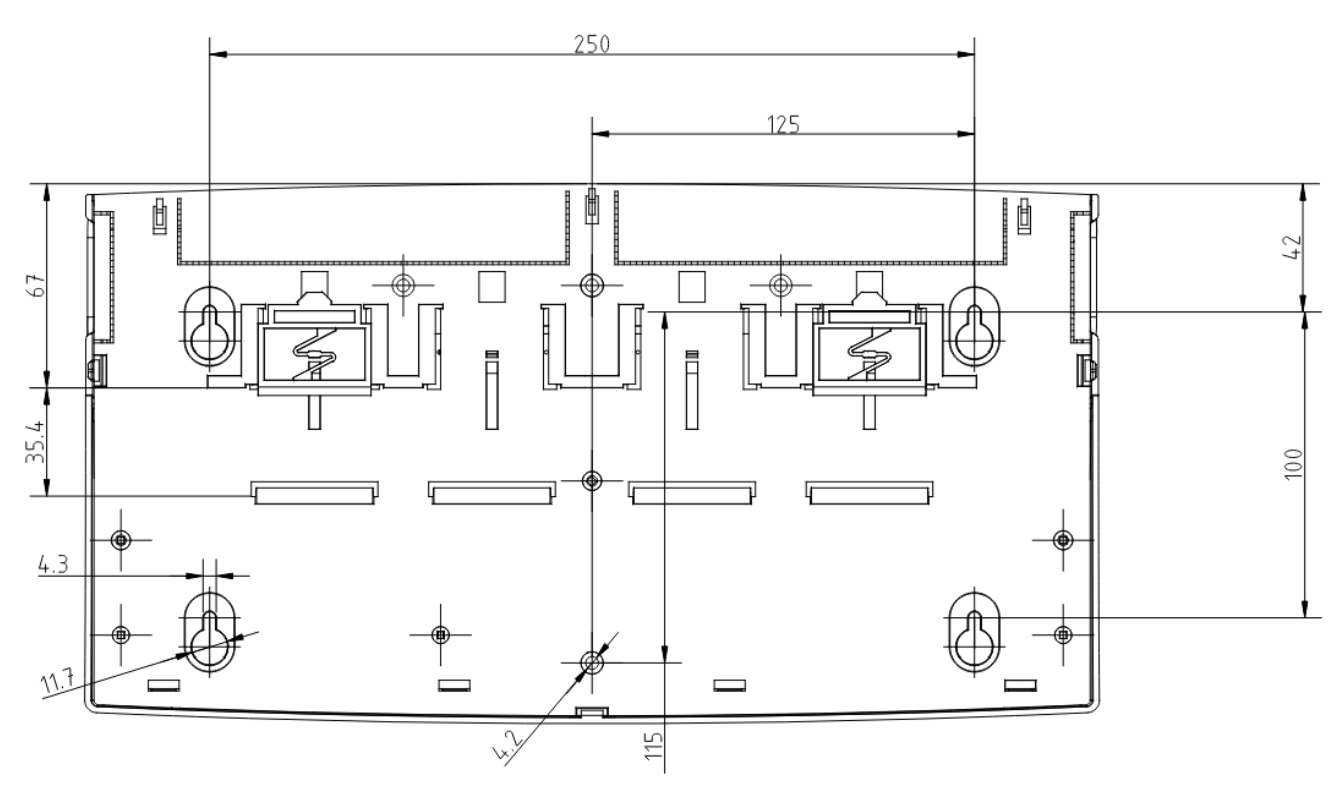

<span id="page-19-0"></span>Рисунок 2.2.5. Габаритные и установочные размеры консоли.

#### 2.2.3 **Монтаж микрофонной консоли**

Вскрыть упаковку, провести внешний осмотр изделия и убедиться в отсутствии механических повреждений, проверить комплектность.

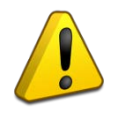

После транспортировки при низкой температуре перед включением консоль должна быть выдержана без упаковки в нормальных условиях не менее 24 ч.

Консоль может быть установлена на горизонтальную поверхность (на стол) или закреплена на вертикальной поверхности.

Установка консоли на вертикальную поверхность должна производиться на высоте, удобной для эксплуатации и обслуживания.

Монтаж консоли производится в соответствии с РД.78.145-92 «Правила производства и приемки работ. Установки охранной, пожарной и охранно-пожарной сигнализации».

Выбрать место для установки консоли. Убедиться, что основание, на котором будет размещена консоль, прочное, ровное, сухое.

При размещении консоли на вертикальных поверхностях просверлить 4 отверстия в соответствии с установочными размерами [\(Рисунок](#page-19-0) 2.2.5). Установить в отверстия дюбели и вкрутить в них шурупы, оставив между шляпкой и поверхностью основания расстояние, достаточное для навешивания консоли.

<span id="page-20-0"></span>Навесить консоль на шурупы и зафиксировать на основании.

#### 2.2.4 **Подключение микрофонной консоли**

Подключить внешние цепи в соответствии со схемой подключения, приведенной далее ([Рисунок](#page-21-0) 2.2.6):

1) Снять крышку монтажного отсека, потянув в стороны ее защелки.

2) Подключить источник питания к вводу питания U1. Подключить резервный источник питания к вводу питания U2, либо использовать в качестве резервного источник питания по интерфейсу Ethernet (по технологии PoE). Не допускается использование только источников питания PoE. Если резервирование не требуется, второй источник допускается не использовать.

3) К клеммам «А» и «В» разъема RS-485 подключить линию интерфейса RS-485 для работы с сетевым контроллером ИСО «Орион». Подключить цепь «GND» к аналогичной цепи предыдущего и последующего приборов в магистрали RS-485 (если приборы подключены к одному источнику питания, это допускается не делать). Если модуль не является первым или последним в линии интерфейса, удалить перемычку «Подключение оконечного резистора» (рядом с разъемом RS-485).

Аналогично подключить вторую линию интерфейса ко второму разъему RS-485. Второй разъем RS-485 используется для резервирования канала передачи и дублирует функции первого. Если резервирование не требуется, вторую линию допускается не использовать.

Оба разъема RS-485 равнозначны и могут использоваться как в качестве основного, так и резервного канала.

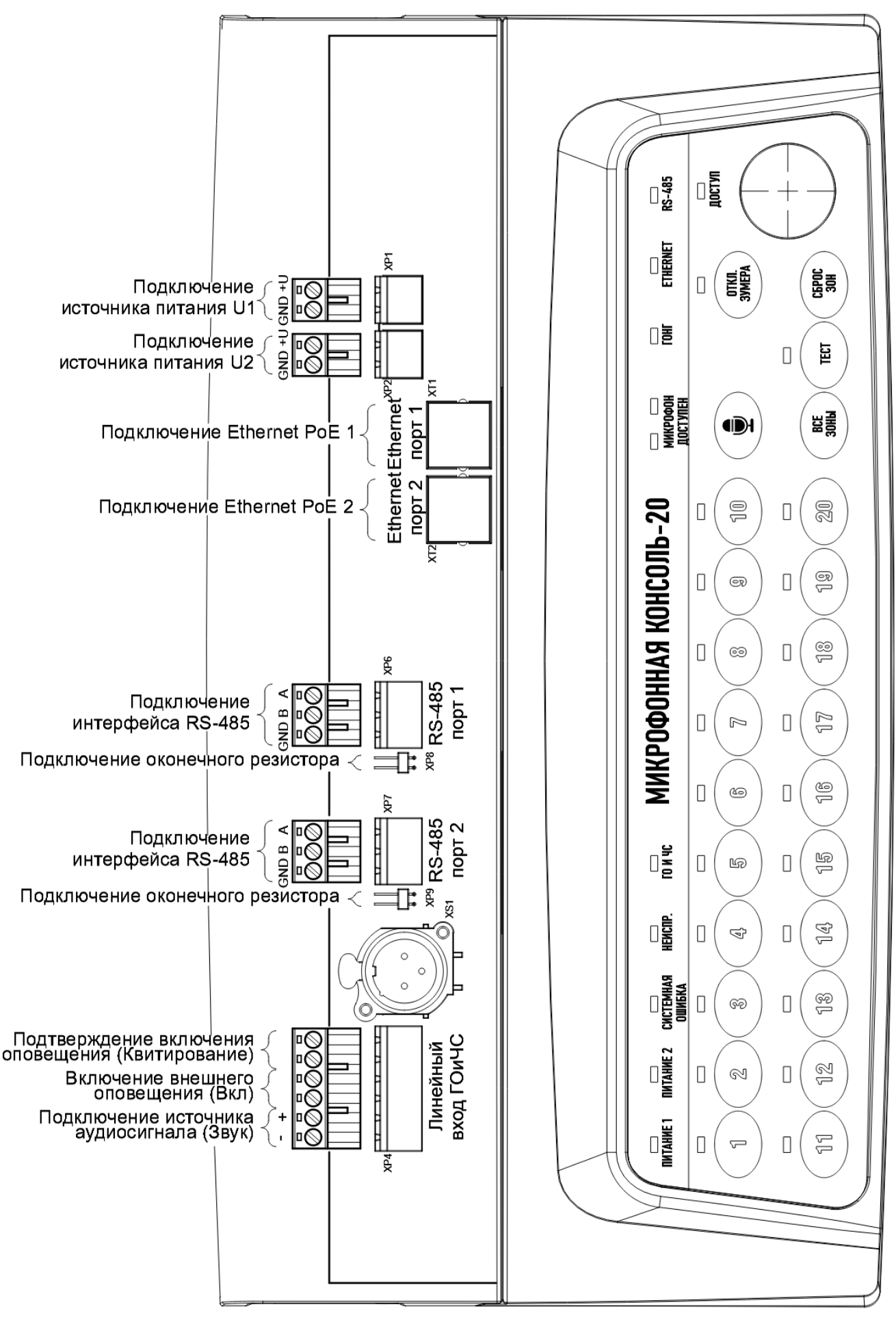

<span id="page-21-0"></span>Рисунок 2.2.6. Схема подключения консоли.

4) К разъему линейного входа ГОиЧС подключить источник внешнего оповещения. Для звукового сигнала соблюдать полярность, для сигналов включения оповещения и квитирования полярность не важна. В случае, если линейный вход не используется, необходимо контакты включения внешнего оповещения на его разъеме оставить разомкнутыми. Вход не рассчитан на подключение источников сигнала, которым требуется «фантомное» питание (например, конденсаторных микрофонов).

5) К разъему Ethernet подключить кабель Ethernet (для связи с блоками речевого оповещения «Рупор-300» и использования ПО «Аудио сервер»). Второй разъем Ethernet используется для резервирования канала передачи и дублирует функции первого. Вариант такого подключения приведен далее [\(Рисунок](#page-22-0) 2.2.7). Если резервирование не требуется, второй интерфейс допускается не использовать. При этом возможно построение локальной сети без использования дополнительного сетевого оборудования [\(Рисунок](#page-23-1) 2.2.8).

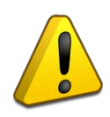

При построении локальной сети необходимо учитывать ограничения по типу, длине, способу прокладки кабеля и т.п., определенные для работы с сетевым оборудованием.

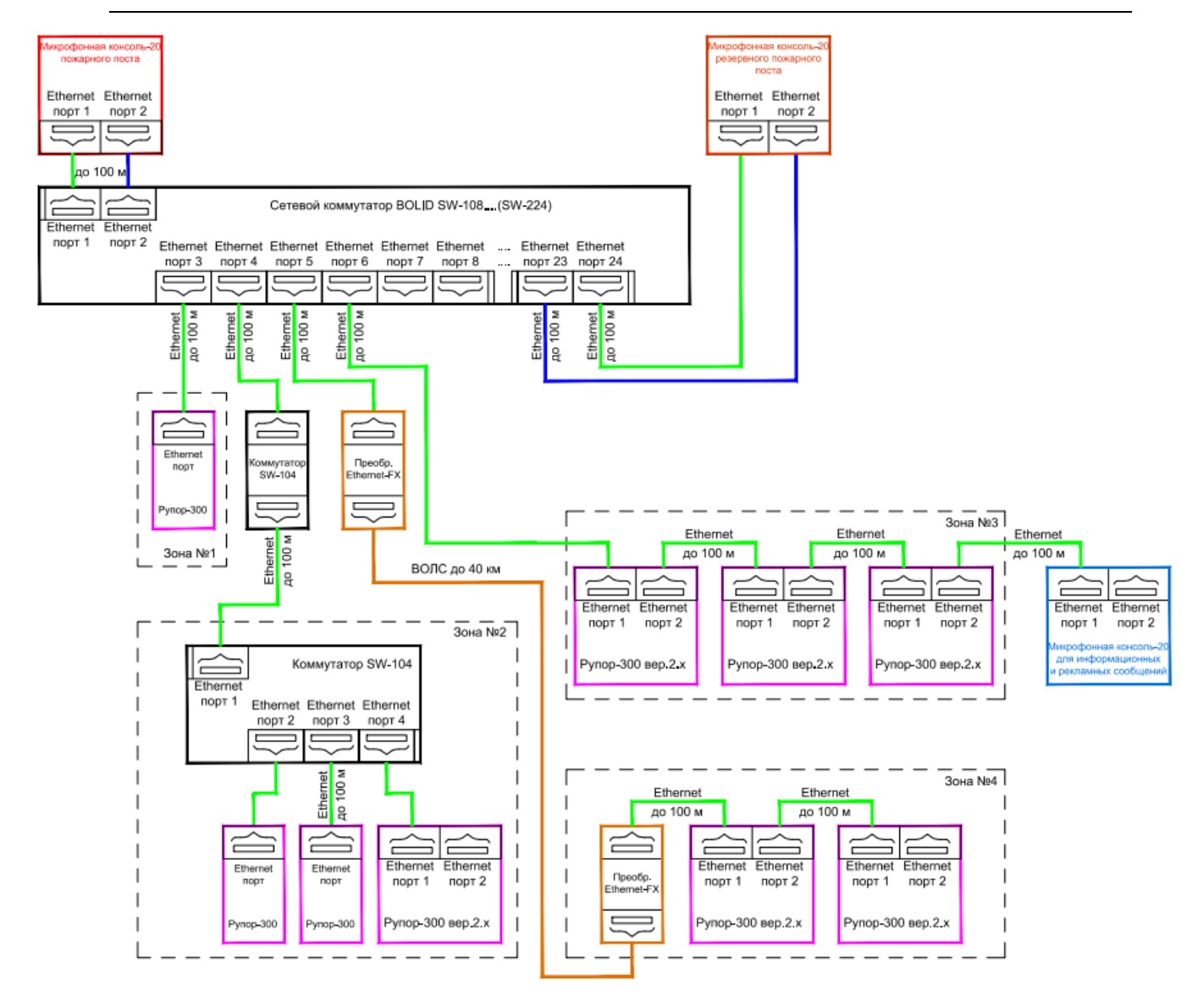

<span id="page-22-0"></span>Рисунок 2.2.7. Схема подключения интерфейсов Ethernet с функцией резервирования.

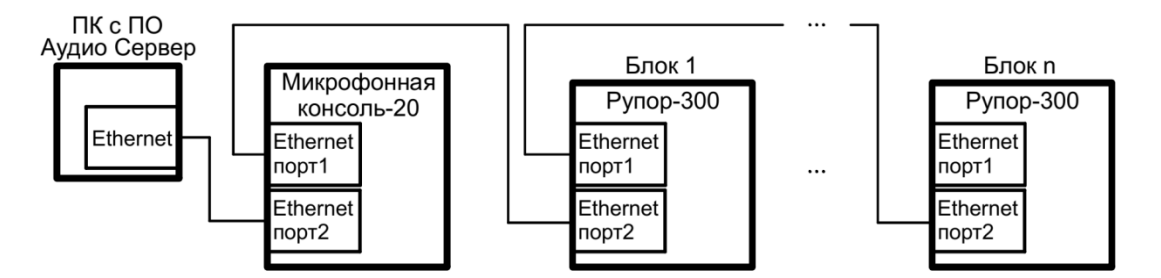

Рисунок 2.2.8. Схема подключения интерфейсов Ethernet без функции резервирования.

<span id="page-23-1"></span>Оба интерфейса поддерживают технологию PoE и могут быть использованы для питания консоли (сетевое оборудование должно поддерживать функции источника питания по технологии PoE).

В качестве сетевого оборудования (как с поддержкой технологии PoE, так и без поддержки) рекомендуется использовать сертифицированное оборудование производства компании «Болид»:

- Сетевой коммутатор «BOLID SW-104»;
- Сетевой коммутатор «BOLID SW-108»;
- Сетевой коммутатор «BOLID SW-204»;
- Сетевой коммутатор «BOLID SW-216»;
- Сетевой коммутатор «BOLID SW-224»;
- Сетевой коммутатор «BOLID SW-324»;
- Сетевой коммутатор «Ethernet-SW8»;
- Преобразователь волоконно-оптический «Ethernet-FX-MM»;
- Преобразователь волоконно-оптический «Ethernet-FX-SM40»;
- Преобразователь волоконно-оптический «Ethernet-FX-SM40SA»;
- Преобразователь волоконно-оптический «Ethernet-FX-SM40SB».

6) Установить на место крышку монтажного отсека.

При необходимости изменить режим получения IP-адреса (в ПО «Аудио сервер») и сетевой адрес консоли в сети ИСО «Орион» (в ПО «Аудио сервер», ППКУП «Сириус» или пульте контроля и управления охранно-пожарного «С2000М» и их исполнениях). Адрес не должен совпадать с адресом какого-либо устройства, подключённого к этой же линии RS-485. Также, при необходимости, настроить другие параметры конфигурации (подробнее в пункте [2.2.5\)](#page-23-0).

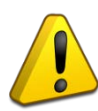

Консоль не рассчитана на использование микрофонов, которым требуется «фантомное» питание (например, конденсаторных микрофонов). В случае использования микрофона другой модели вместо поставляемого в комплекте возможна некорректная работа консоли.

При необходимости замены микрофона рекомендуется обратиться в службу технической поддержки по телефону +7 (495) 775-71-55 или по электронной почте [support@bolid.ru.](mailto:support@bolid.ru)

# 2.2.5 **Настройка микрофонной консоли**

<span id="page-23-0"></span>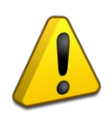

Далее описание процесса настройки консоли и внешний вид окон приводится для ПО «Аудио сервер». Работа с программой и внешний вид окон для ПО «Аудио сервер 2» будут отличаться и приведены в руководстве пользователя ПО «Аудио сервер 2».

Более полно принципы работы с ПО «Аудио сервер» и «Аудио сервер 2» описаны в руководстве пользователя этих программ. Актуальные версии руководств доступны на сайте компании [https://bolid.ru](https://bolid.ru/) в разделе «ПРОДУКЦИЯ» на странице блока «Рупор-300».

# 2.2.5.1 Настройка подключения Ethernet на ПК

Порядок подключения к сети Ethernet и настройки ПК зависит от конфигурации сети и количества устройств в ней.

Если выполняется подключение консоли напрямую к ПК с одним сетевым интерфейсом, то необходимо будет настроить только ПК. На ПК должна быть установлена операционная система Windows XP или более новая. В настройках сетевого интерфейса выбрать компонент «Протокол Интернета (TCP/IP)», в его свойствах на вкладке «Общие» выбрать параметр «Использовать следующий IP-адрес» и в поле «IP-адрес» указать IP-адрес. Если в консоли статический IP-адрес не менялся (установлен по умолчанию), то на ПК нужно указать IP-адрес вида 192.168.100.xxx (где xxx – число от 1 до 255, исключая 99). Маску подсети установить 255.255.0.0 (такая маска задана в консоли по умолчанию). Если в ПК один сетевой интерфейс, то консоль подключится к ПО «Аудио сервер» автоматически. В противном случае, необходимо перевести ПО «Аудио сервер» в режим «Администрирования» (нажав кнопку «Настройки» в основном окне ПО «Аудио сервер» и введя административный пароль), нажать кнопку «Общие настройки» и в открывшемся окне на вкладке «Сеть» [\(Рисунок](#page-24-0) 2.2.9) в поле Интерфейс выбрать указанный ранее IP-адрес интерфейса.

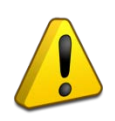

Перед запуском ПО «Аудио сервер» в таком режиме консоль должна быть включена (подано питание) и подключена к ПК сетевым проводом. Только после этого можно запустить программу на компьютере.

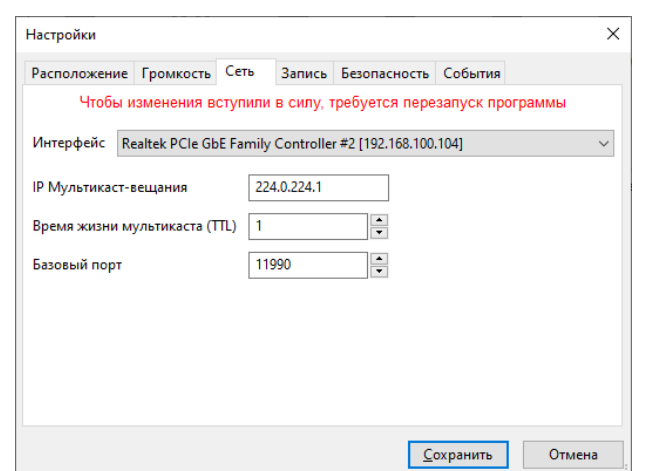

Рисунок 2.2.9. Окно настройки ПО «Аудио сервер»

<span id="page-24-0"></span>Если в сети много устройств и адресация организуется при помощи выделенного DHCP-сервера, то в консоли необходимо включить функцию получения динамического IP-адреса (включение функции описано в разделе [2.2.5.2](#page-25-0), о вкладке «Сеть»). Также можно включить этот режим с лицевой панели (подробнее в пункте [1.4.1.1](#page-6-0) данного руководства). После включения функции и подключения кабеля Ethernet определение и подключение к сети произойдет автоматически.

Пункт «Время жизни мультикаста (TTL)» указывает, как долго могут перемещаться пакеты широковещательной трансляции (мультикаст). Число означает количество узлов, соединяющих разные сегменты локальной сети, через которые может пройти пакет. Настройка позволяет уменьшить нагрузку при сложной организации сети.

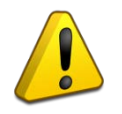

Настройка параметра «Время жизни мультикаста (TTL)» зависит от конфигурации локальной сети – ее должен выполнять квалифицированный специалист! Неверные настройки могут привести к некорректной работе блоков.

# 2.2.5.2 Настройка микрофонной консоли

<span id="page-25-0"></span>Настройка консоли осуществляется при помощи ПО «Аудио сервер» в режиме «Администрирование». При нажатии на кнопку «Настройки устройств» в основном окне программы отобразится окно с настройками, распределенными по разным вкладкам ([Рисунок](#page-25-1) 2.2.10).

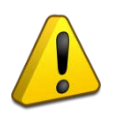

Настройки ПО «Аудио сервер», подключенных консоли и блоков должен выполнять квалифицированный специалист! Неверные настройки могут привести к некорректной работе ПО или консоли.

Для консоли можно настраивать следующие функции и параметры:

1) Выбирать режим использования консоли – «Пожарная консоль» или «Консоль оповещения». Если используется две и более консоли одного типа, очередность вещания определяется приоритетом консоли.

2) Настраивать режим резервирования источника питания и интерфейсов.

3) Создавать или удалять зоны, привязывать к зонам блоки «Рупор-300», выбирать тип оповещения: речевое вещание с микрофона или запуск сообщения из памяти блока.

- 4) Редактировать содержимое встроенной памяти консоли.
- 5) Настраивать параметры работы с сетью Ethernet.
- 6) Управлять функцией контроля доступа к органам управления.

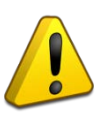

Для сохранения изменений в настройках нужно нажать кнопку «Применить» в правом нижнем углу окна [\(Рисунок](#page-25-1) 2.2.10). Для сброса сделанных изменений нажать кнопку «Отмена». Кнопки становятся активными, если изменена хотя бы одна настройка.

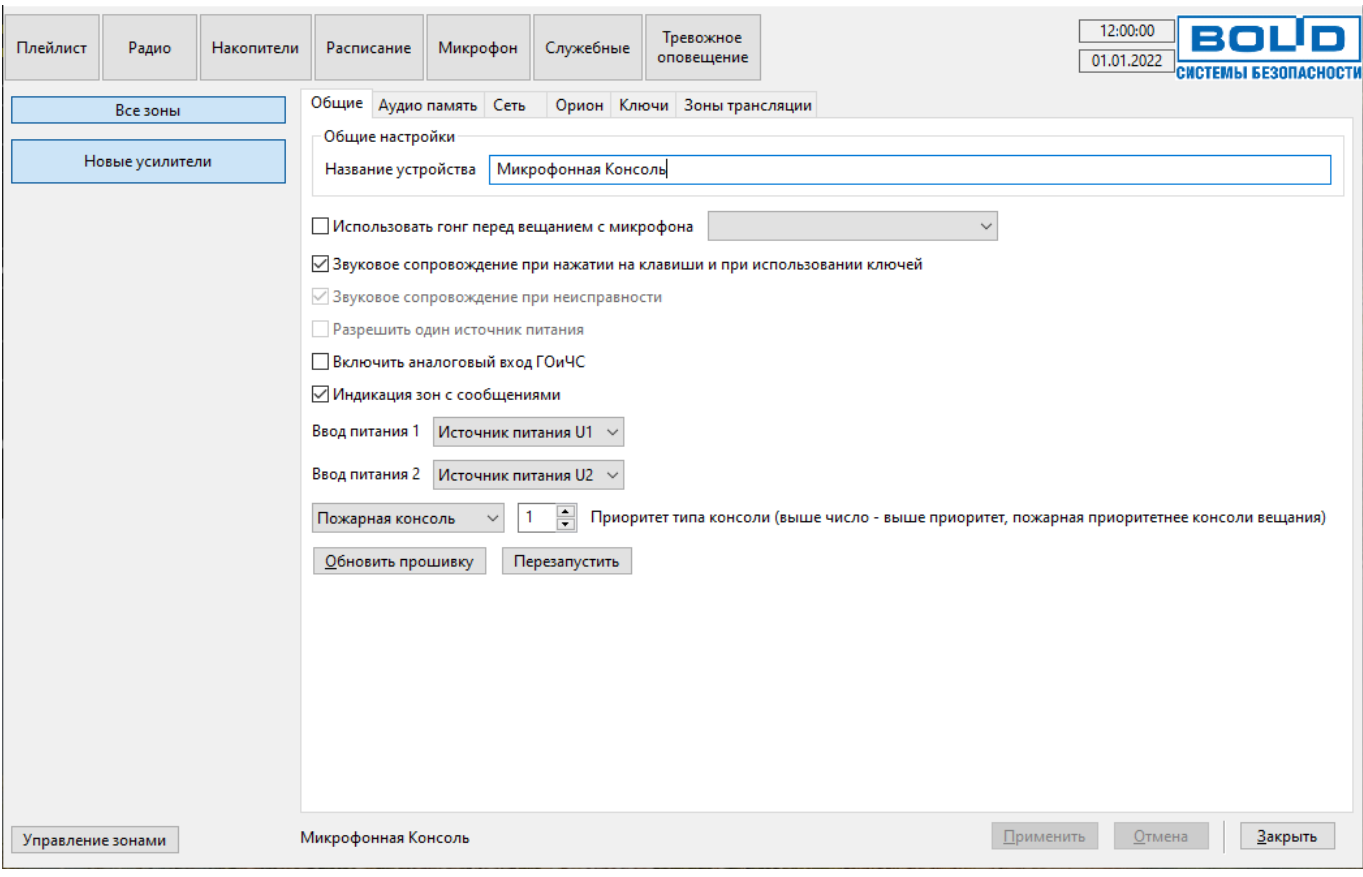

Рисунок 2.2.10. Настройки консоли.

<span id="page-25-1"></span>На вкладке «Общие» можно сменить название консоли. Это название в дальнейшем будет отображаться в списке устройств.

Далее настраиваются функции и режимы работы консоли. Если установить галочку возле названия настройки, то она будет включена:

1) Пункт «Использовать гонг перед вещанием с микрофона» включает воспроизведение сигнала привлечения внимания перед трансляцией сигнала с микрофона. Правее в выпадающем списке выбирается фрагмент, который будет использован в качестве этого сигнала. Фрагменты хранятся в памяти консоли.

2) Пункт «Звуковое сопровождение при нажатии на клавиши и при использовании ключей» включает подтверждение нажатия кнопок клавиатуры и считывание электронных ключей звуковыми сигналами.

3) Пункт «Звуковое сопровождение при неисправности» включает подачу звукового сигнала при переходе консоли в режим «Неисправность». Эта настройка доступна только для консоли, находящейся в режиме «Консоль оповещения» (подробнее в пункте [1.4.6\)](#page-14-0).

4) Пункт «Разрешить один источник питания» отключает режим резервирования питания. При этом будет контролироваться состояние источника, выбранного в настройке «Ввод питания 1». Состояние второго источника питания (резервного) не отслеживается и индикатор «Питание 2» не светится. Эта настройка доступна только для консоли, находящейся в режиме «Консоль оповещения» (подробнее в пункте [1.4.6\)](#page-14-0).

5) Пункт «Включить аналоговый вход ГОиЧС» активирует возможность трансляции сигнала с аналогового входа консоли и функцию контроля целостности линии запуска оповещения. Эта настройка доступна только для консоли, работающей в режиме «Пожарная консоль». При снятой галочке состояние входа не отслеживается и аналоговый сигнал с него не обрабатывается.

6) Пункт «Индикация зон с сообщениями» включает нормальный режим индикации зон, находящихся в режиме запуска сообщения [\(Таблица](#page-10-0) 1.4.3). При снятой галочке все зоны отображаются в режиме зоны вещания. Эта настройка может понадобиться, чтобы не мешало мигание индикации на передней панели.

В раскрывающихся списках «Ввод питания 1» и «Ввод питания 2» выбираются источники питания, состояние которых будет контролироваться. Если эти настройки не соответствуют подключенным источникам, консоль перейдет в режим «Неисправность», даже если подключены оба источника. Нумерация вводов соответствует схеме подключения [\(Рисунок](#page-21-0) 2.2.6).

Далее выбирается режим работы консоли и задается приоритет по отношению к другим консолям в локальной сети. Сигналы от консоли с большим приоритетом будут обрабатываться блоками в первую очередь. Приоритет задается по отношению к консолям, работающим в таком же режиме – приоритеты для разных режимов между собой не связаны.

Кнопка «Обновить прошивку» предназначена для обновления микропрограммы консоли. Подробнее процесс обновления микропрограммы описан в пункте [2.2.5.4](#page-35-0) далее в руководстве.

Кнопка «Перезапустить» нужна для перезагрузки консоли при изменении настроек или в случае некорректной работы.

На вкладке «Аудио память» [\(Рисунок](#page-27-0) 2.2.11) отображаются названия звуковых фрагментов, записанных в энергонезависимую память консоли. Эти фрагменты используется в качестве сигнала привлечения внимания (гонг). В процессе производства консоли в память записывается один фрагмент – его можно заменить на другой или удалить из памяти. Объем свободной памяти отображается в поле «Доступно памяти, байт».

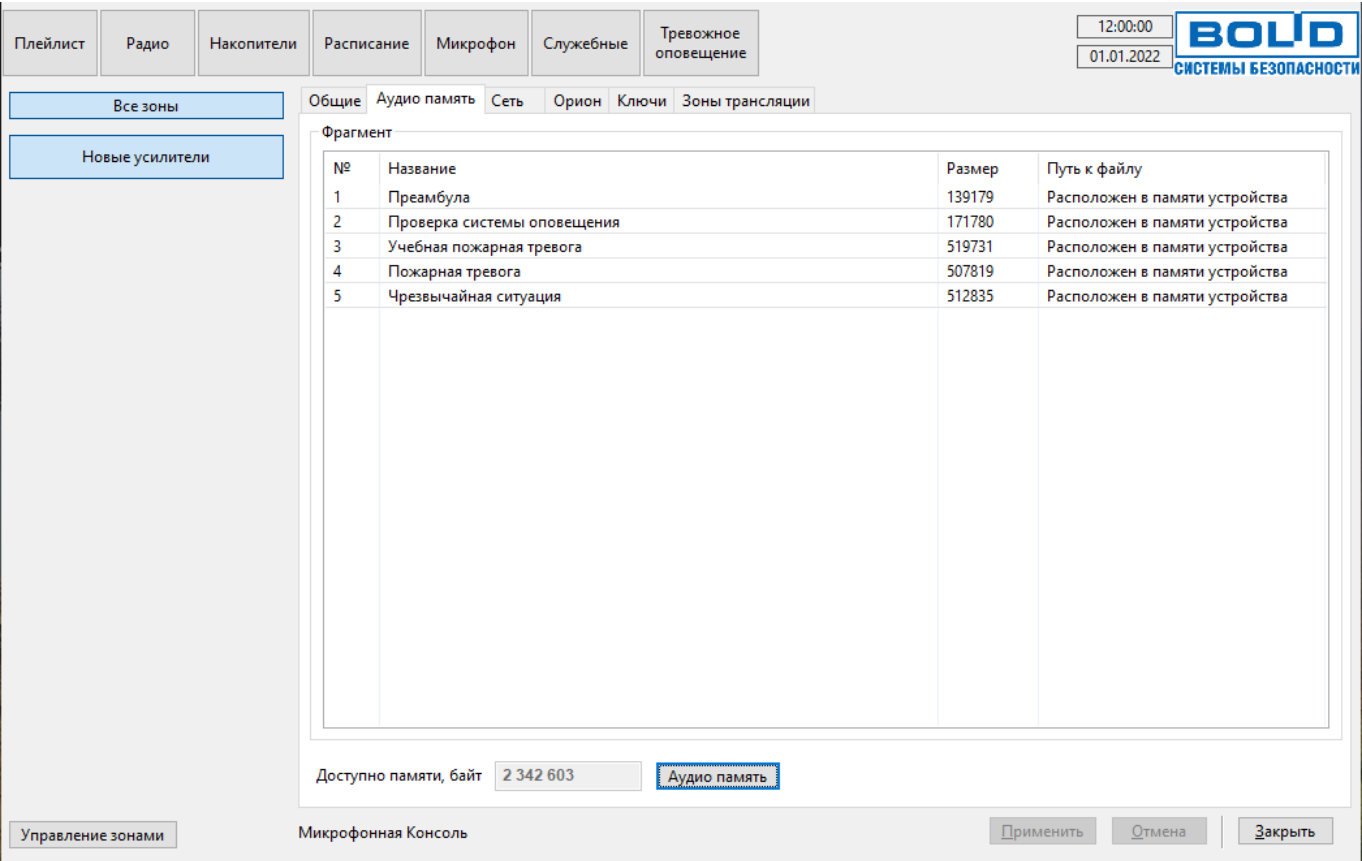

Рисунок 2.2.11. Настройка содержимого памяти консоли.

<span id="page-27-0"></span>Для добавления нового фрагмента нажмите правую кнопку мыши в списке «Фрагмент» и выберите пункт «Добавить». В появившемся окошке введите название фрагмента в соответствующее поле и выберите нужный файл кнопкой «…» [\(Рисунок](#page-27-1) 2.2.12).

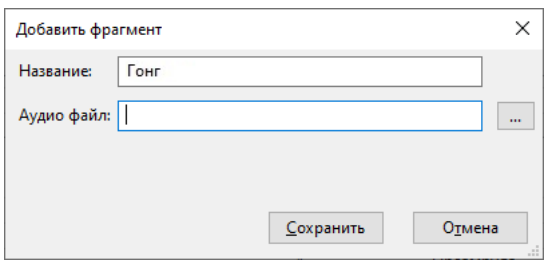

Рисунок 2.2.12. Добавление фрагмента

<span id="page-27-1"></span>Пункт меню «Сохранить» позволяет сохранить фрагмент в файл на ПК. Файл сохраняется в формате MP3. Пункт «Удалить» удаляет фрагмент из списка.

После того, как будут внесены изменения, необходимо их записать в память консоли. Для этого нужно нажать кнопку «Применить» в правом нижнем углу. Запись в память консоли производится только в том случае, если сделаны какие-либо изменения.

С содержимым аудио памяти можно выполнять следующие действия: полностью очистить аудио память, сохранить содержимое в файл на компьютере (чтобы потом записать его в другую консоль или быстро восстановить текущее состояние памяти), загрузить содержимое памяти из ранее сохраненного файла, а также отменить сделанные изменения.

Чтобы выполнить операцию с аудио памятью, кликните левой кнопкой мыши на кнопке «Аудио память» [\(Рисунок](#page-28-0) 2.2.13), после чего появится меню с доступными функциями. Пункт «Очистить» позволяет удалить все содержимое памяти, пункт «Сохранить образ» – сохранить текущее содержимое в файл, пункт «Загрузить образ» – загрузить содержимое из ранее сохраненного файла. Образ памяти сохраняется в файл с расширением .a-bin.

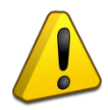

При загрузке образа содержимое памяти полностью заменяется – список полностью обновится, а хранившаяся в памяти консоли информация будет удалена.

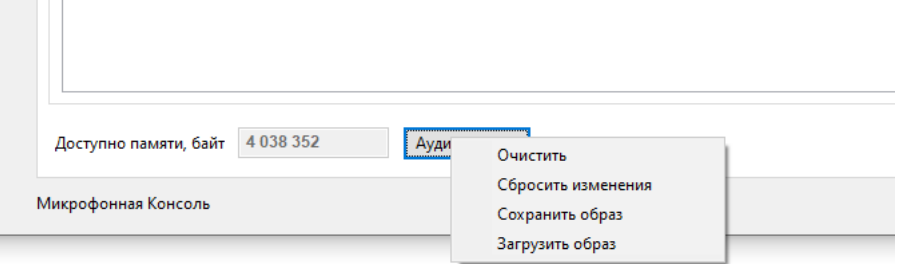

Рисунок 2.2.13. Меню действий с памятью консоли.

<span id="page-28-0"></span>Пункт «Сбросить изменения» позволяет убрать все сделанные, но еще не сохраненные в память устройства, изменения. При этом будет восстановлен список, записанный в памяти консоли.

После завершения всех операций сохраните изменения в памяти, нажав кнопку «Применить» в правом нижнем углу окна.

На вкладке «Сеть» [\(Рисунок](#page-29-0) 2.2.14) находятся настройки, отвечающие за работу консоли с сетью Ethernet.

Здесь настраивается режим резервирования канала передачи по локальной вычислительной сети Ethernet (ЛВС), позволяющий увеличить отказоустойчивость соединения. При использовании резервирования консоль и блоки «Рупор-300» должны подключаться соответствующим образом ([Рисунок](#page-22-0) 2.2.7).

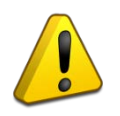

Функция резервирования канала Ethernet доступна только для консоли, работающей совместно с блоками «Рупор-300» с двумя интерфейсами Ethernet.

Если галочка «Резервирование ЛВС» установлена, консоль передает информацию по одному из интерфейсов Ethernet и отслеживает состояние передачи. Если связь пропадает, информация передается по второму интерфейсу. Если при этом консоль используется в составе ИСО «Орион», то в момент обрыва будет сформировано событие о потере связи по одному из интерфейсов.

При снятой галочке соединение устанавливается по одному интерфейсу Ethernet, а второй не используется. Подключение консоли к сетевому оборудованию производится только одним кабелем к любому из двух портов.

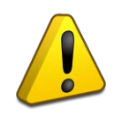

При отключенной функции резервирования канала и использовании дополнительного сетевого оборудования не допускается подключать кабели к обоим портам Ethernet! Это может привести к неработоспособности ЛВС!

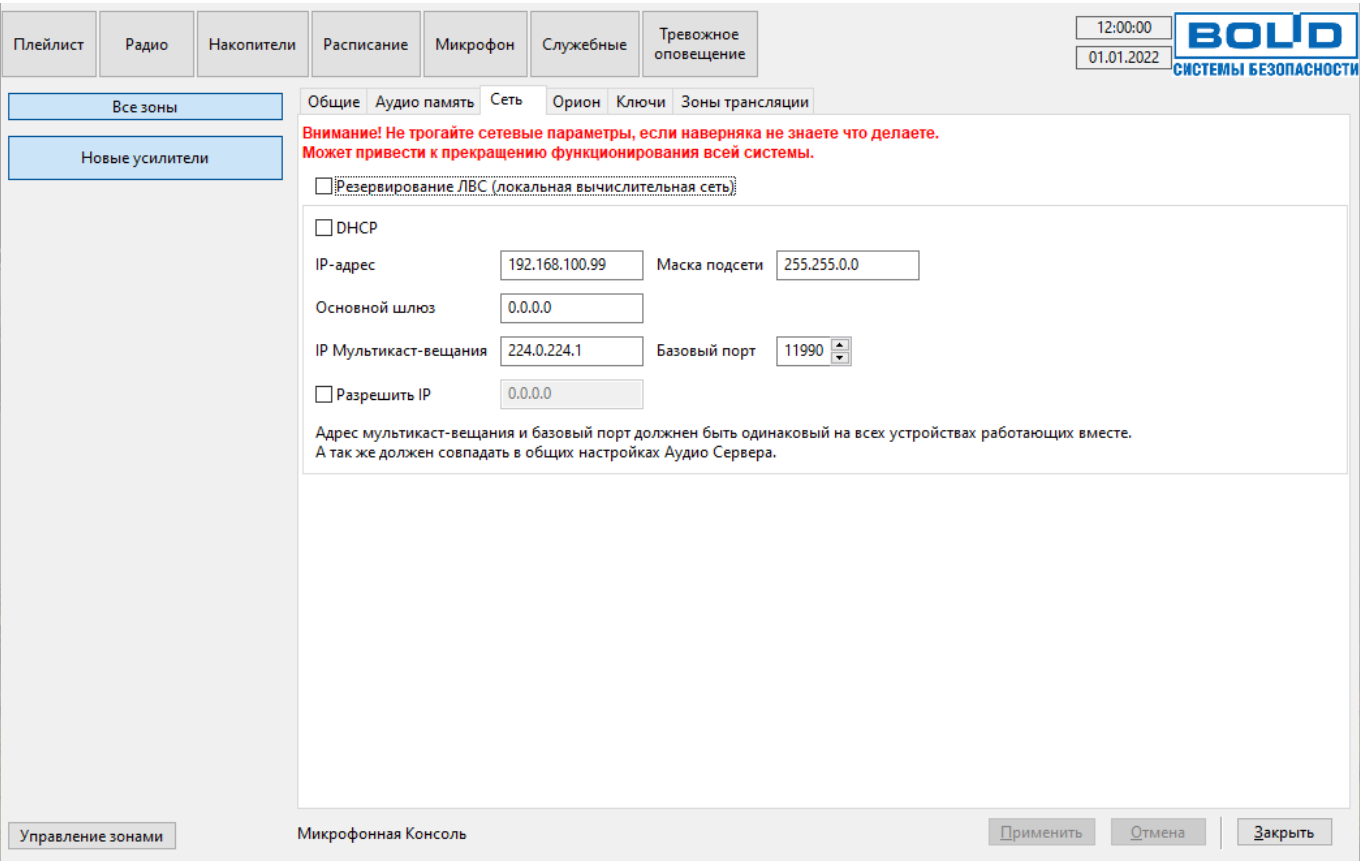

Рисунок 2.2.14. Настройка сетевого подключения консоли.

<span id="page-29-0"></span>Допускается соединение консоли и нескольких блоков «Рупор-300» без использования дополнительного сетевого оборудования по схеме [\(Рисунок](#page-22-0) 2.2.7). В этом случае функция резервирования должна быть отключена.

Далее включается режим получения динамического IP-адреса от сервера DHCP. Если снять галочку возле пункта «DHCP», то эта функция будет отключена и в поле «IP-адрес» нужно будет указать статический IP-адрес консоли. В поле «Маска подсети» устанавливается маска, используемая для подсети, к которой подключена консоль. В поле «Основной шлюз» указывается адрес шлюза (gateway) для подключения к другой подсети.

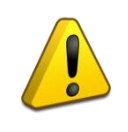

Настройки консоли и блоков «Рупор-300», с которыми работает эта консоль, должны быть одинаковыми. Неверные настройки приведут к тому, что блоки станут недоступны для трансляции!

Полями «IP мультикаст-вещания» и «базовый порт» определяется взаимодействие консоли и ПО «Аудио сервер» – чтобы консоль могла выполнять все функции, эти настройки должны совпадать с настройками ПО [\(Рисунок](#page-24-0) 2.2.9). В одной подсети может быть запущено несколько программ «Аудио сервер» и каждая может быть настроена на работу с определенными консолями и блоками «Рупор-300». Для этих устройств в поле «Базовый порт» нужно изменить номер порта (у всех устройств он должен быть одинаковый), нажать кнопку «Применить» для сохранения изменений. После этого в настройках программы (кнопка «Общие настройки», подробнее описано в руководстве пользователя ПО «Аудио сервер») на вкладке «Сеть» в поле «Базовый порт» указать такой же порт, что и при настройке устройств ранее. Нажмите кнопку «Применить», затем перезапустите ПО «Аудио сервер».

Консоль можно настроить на работу только с одним компьютером. Для этого нужно поставить галочку в поле «Разрешить IP» и в поле правее ввести IP-адрес компьютера в сети. В этом случае менять настройки консоли можно будет только с компьютера, у которого будет указанный адрес. С любого другого компьютера консоль будет недоступна! Если эта галочка не установлена, управлять можно с любого компьютера в сети.

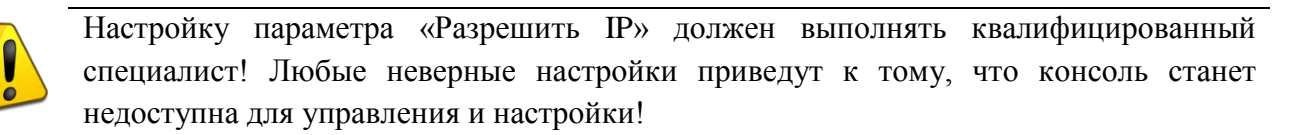

На вкладке «Орион» ([Рисунок](#page-30-0) 2.2.15) задаются настройки консоли для работы в составе ИСО «Орион». Подключение к ИСО «Орион» производится по интерфейсу RS-485.

В поле «Адрес» указывается адрес, с которым консоль будет подключаться по интерфейсу RS-485. Этот адрес также может быть установлен с ПКУ ИСО «Орион». Он может находиться в диапазоне от 1 до 127 и не должен совпадать с другими адресами в сети ИСО «Орион».

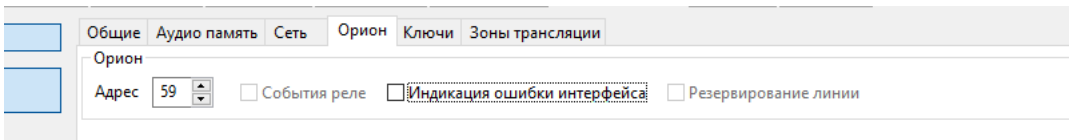

Рисунок 2.2.15. Настройка параметров для работы с ИСО «Орион».

<span id="page-30-0"></span>Галочкой возле пункта «События реле» включается режим формирования событий при включении/выключении оповещения. Если снять галочку, этот режим будет отключен.

Пункт «Индикация ошибки интерфейса» определяет, будет ли загораться индикатор «Неисправность» на передней панели при отсутствии связи с ИСО «Орион». Если галочка установлена, консоль будет отображать неисправности в штатном режиме (описано в пункте [1.4.5.3](#page-13-0) данного руководства). При снятой галочке отсутствие связи не будет отображаться индикатором. Когда консоль не используется в составе ИСО «Орион», галочку «Индикация ошибки интерфейса» следует снять.

Пункт «Резервирование линии» включает режим контроля состояния двух интерфейсов RS-485. В этом режиме блок отслеживает состояние обоих интерфейсов и переходит в режим «Неисправность» при нарушении соединения любого из них, поддерживая связь по второму. Для этого режима настройка «Индикация ошибки интерфейса» должна быть включена, после чего станет доступно включение резервирования. Режим используется совместно с устройствами, поддерживающими резервирование соединения.

На вкладке «Ключи» ([Рисунок](#page-31-0) 2.2.16) представлен список номеров ключей для доступа к управлению консолью. Здесь можно добавить или удалить ключи и включить функцию контроля доступа.

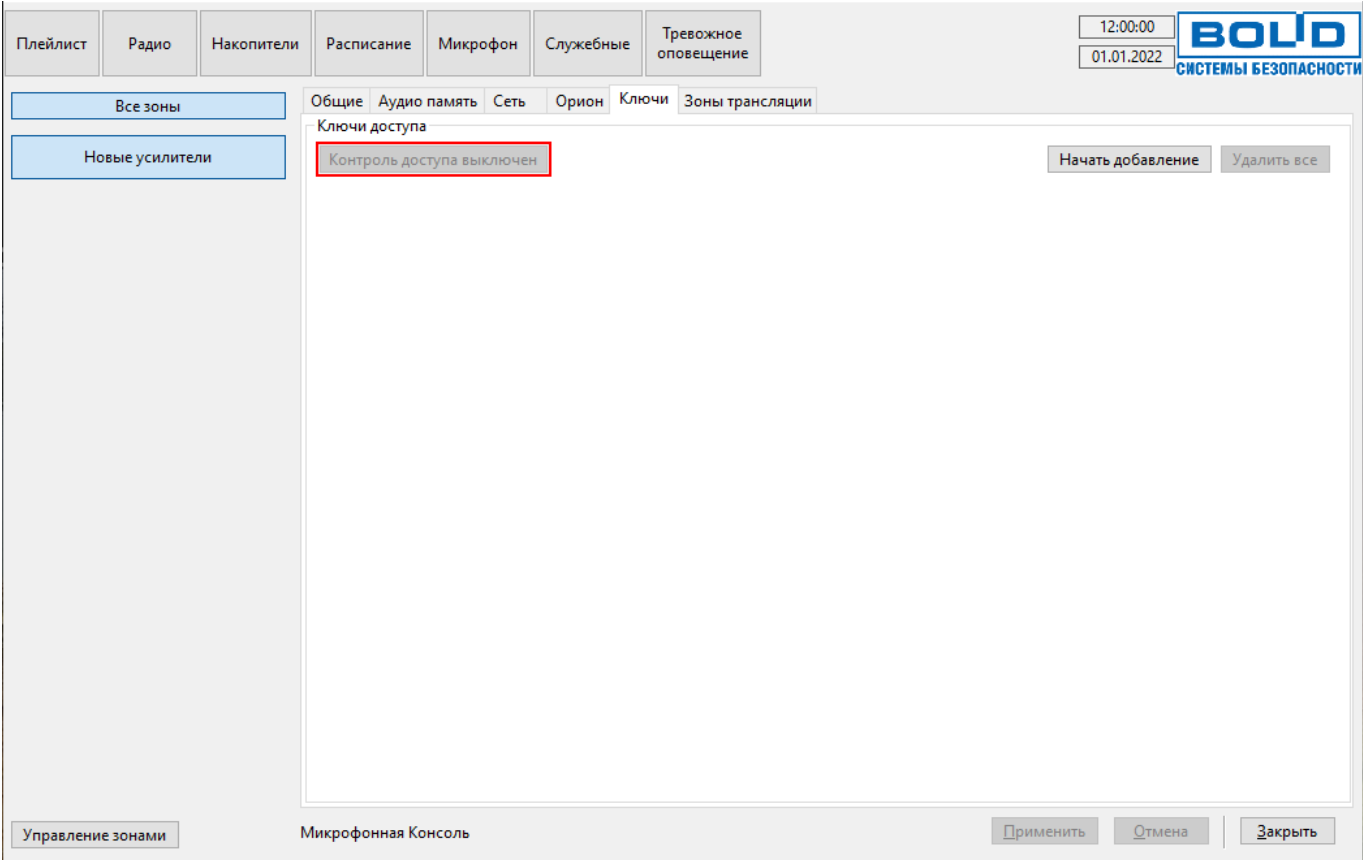

Рисунок 2.2.16. Настройка параметров контроля доступа.

<span id="page-31-0"></span>Добавление нового ключа доступа происходит в следующем порядке:

1) Нажать кнопку «Начать добавление». Появится надпись «Прислоните ключ к считывателю для добавления» [\(Рисунок](#page-31-1) 2.2.17). На лицевой панели консоли начнет мигать индикатор «Доступ», синхронно с ним будет звучать длинный звуковой сигнал.

2) В течение 30 сек приложить электронный ключ к считывателю на лицевой панели. При успешном считывании номера ключа консоль подаст 3 коротких звуковых сигнала, а в списке ключей доступа появится новая строка.

3) После считывания ключа или по истечении 30 сек консоль автоматически выходит из режима добавления ключа. Для добавления следующего нужно снова нажать кнопку «Начать добавление».

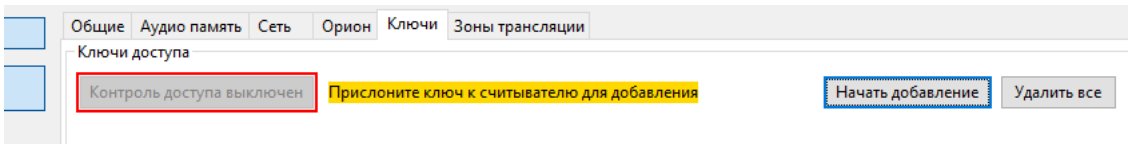

Рисунок 2.2.17. Добавление нового ключа доступа.

<span id="page-31-1"></span>Чтобы удалить ключ, нажмите кнопку «Удалить» справа в строке с его номером. Кнопка «Удалить все» очищает список ключей.

Когда в список добавлен хотя бы один ключ, появляется возможность включить функцию контроля доступа к консоли (подробнее в пункте [1.4.7](#page-14-1)). Для этого нужно нажать кнопку «Контроль доступа выключен» - название кнопки сменится на «Контроль доступа включен» ([Рисунок](#page-32-0) 2.2.18). Если список ключей пуст или функция контроля доступа выключена, клавиатура на лицевой панели консоли не будет блокироваться.

| Общие Аудио память Сеть Орион Ключи Зоны трансляции |        |  |  |  |                   |             |
|-----------------------------------------------------|--------|--|--|--|-------------------|-------------|
| Ключи доступа                                       |        |  |  |  |                   |             |
| Контроль доступа включен                            |        |  |  |  | Начать добавление | Удалить все |
| 01 C99E3B17                                         | Ключ 1 |  |  |  |                   | Удалить     |
| 02 DDEF699C Ключ2                                   |        |  |  |  |                   | Удалить     |
| 03 418DE18С Ключ 3                                  |        |  |  |  |                   | Удалить     |
|                                                     |        |  |  |  |                   |             |

Рисунок 2.2.18. Функция контроля доступа активирована.

<span id="page-32-0"></span>На вкладке «Зоны трансляции» [\(Рисунок](#page-32-1) 2.2.19) настраиваются зоны оповещения. Здесь можно создавать или удалять зоны, привязывать к зонам блоки «Рупор-300».

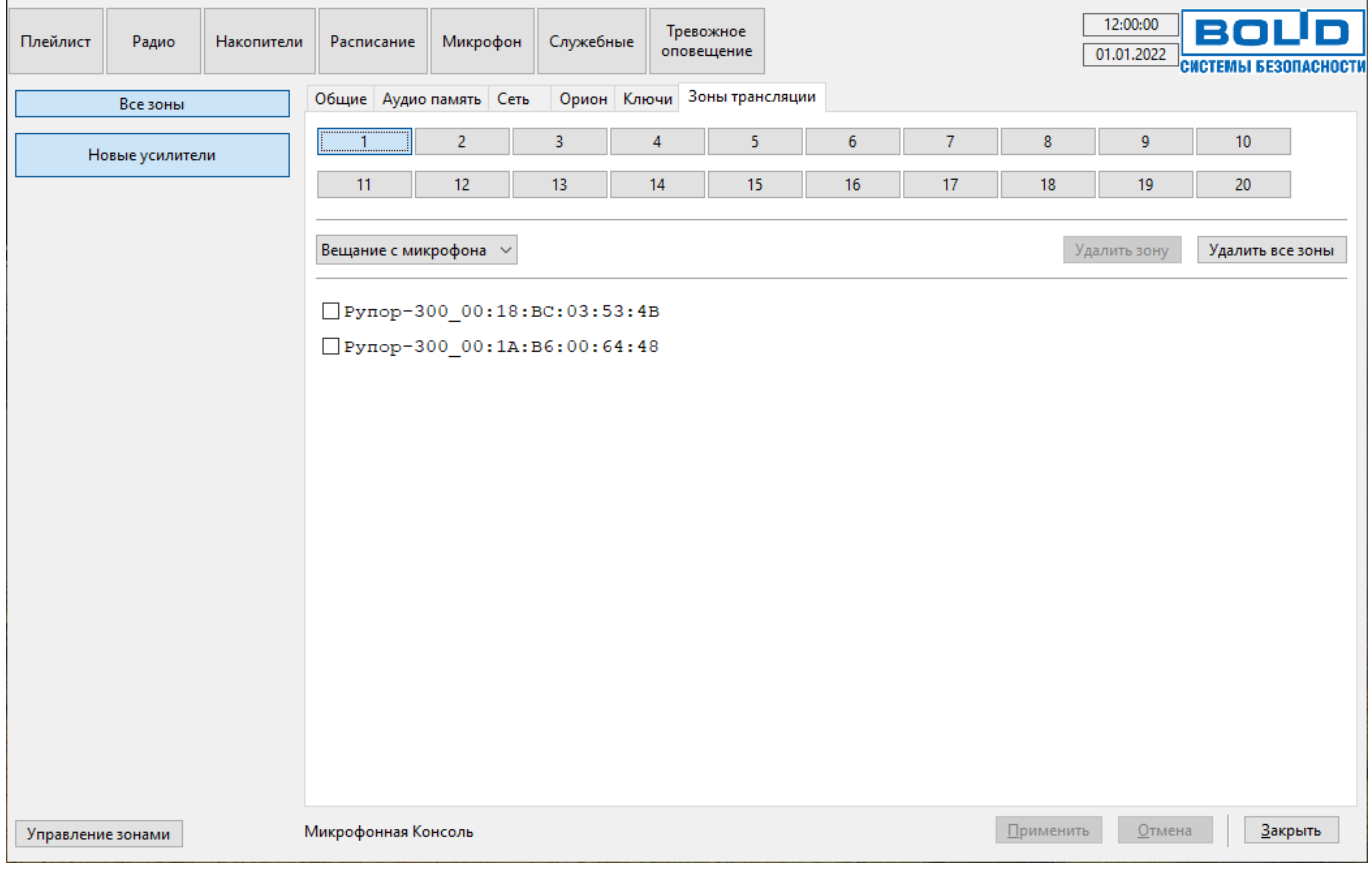

Рисунок 2.2.19. Настройки зон оповещения.

<span id="page-32-1"></span>Зоны оповещения могут быть двух типов: зона вещания с микрофона и зона запуска сообщения.

Для создания зоны оповещения нужно нажать кнопку с номером зоны в верхней части окна. Затем выбрать тип зоны в раскрывающемся списке ниже. Если выбран пункт «Вещание с микрофона», консоль будет транслировать на блоки Рупор-300 сигнал с микрофона. Для консоли в режиме «Пожарная консоль» можно выбрать какой-либо другой пункт – в этом случае консоль будет посылать на блоки «Рупор-300» команду запуска сообщения. Название пункта соответствует порядковому номеру и названию сообщения, которое записано в памяти блока «Рупор-300» ([Рисунок](#page-33-0) 2.2.20). Если в зону запуска сообщения планируется включить несколько блоков, содержимое их памяти должно быть идентичным, в противном случае будет отображено сообщение о различиях в содержимом памяти [\(Рисунок](#page-33-1) 2.2.21) и зону создать не удастся.

|                      | 12                                                              | 13    | 14    | 15 |  |  |  |  |  |  |
|----------------------|-----------------------------------------------------------------|-------|-------|----|--|--|--|--|--|--|
| Вещание с микрофона  |                                                                 |       |       |    |  |  |  |  |  |  |
| Вещание с микрофона  |                                                                 |       |       |    |  |  |  |  |  |  |
| 3 - Пожарная тревога | 1 - Проверка системы оповещения<br>2 - Учебная пожарная тревога |       | 53:4B |    |  |  |  |  |  |  |
|                      | 4 - Чрезвычайная ситуация                                       | 54:48 |       |    |  |  |  |  |  |  |

Рисунок 2.2.20. Выбор типа зоны оповещения.

<span id="page-33-0"></span>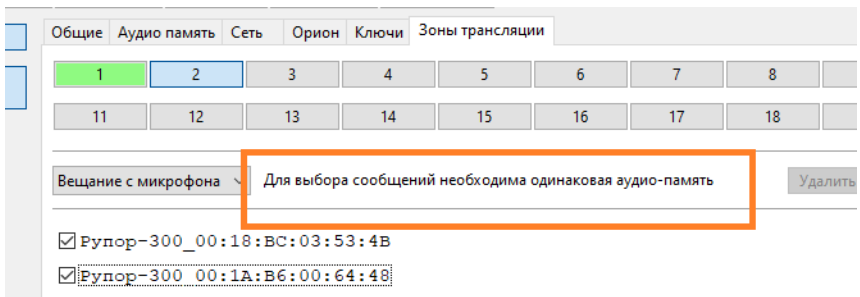

Рисунок 2.2.21. Сообщение о различиях в содержимом памяти блоков.

<span id="page-33-1"></span>Далее следует выбрать блоки, которые будут входить в зону оповещения, поставив галочки возле их названий. К одной зоне можно привязать не более 100 блоков.

Когда настройка зоны будет завершена, нужно нажать кнопку «Применить» в правом нижнем углу окна. Если перейти к другой зоне или на другую вкладку окна, изменения будут сброшены.

Зоны отображаются разными цветами в зависимости от типа оповещения: трансляция с микрофона – светло-зеленого, запуск сообщения – темно-зеленого цвета [\(Рисунок](#page-33-2) 2.2.22). Серый цвет означает, что зона не настроена.

<span id="page-33-2"></span>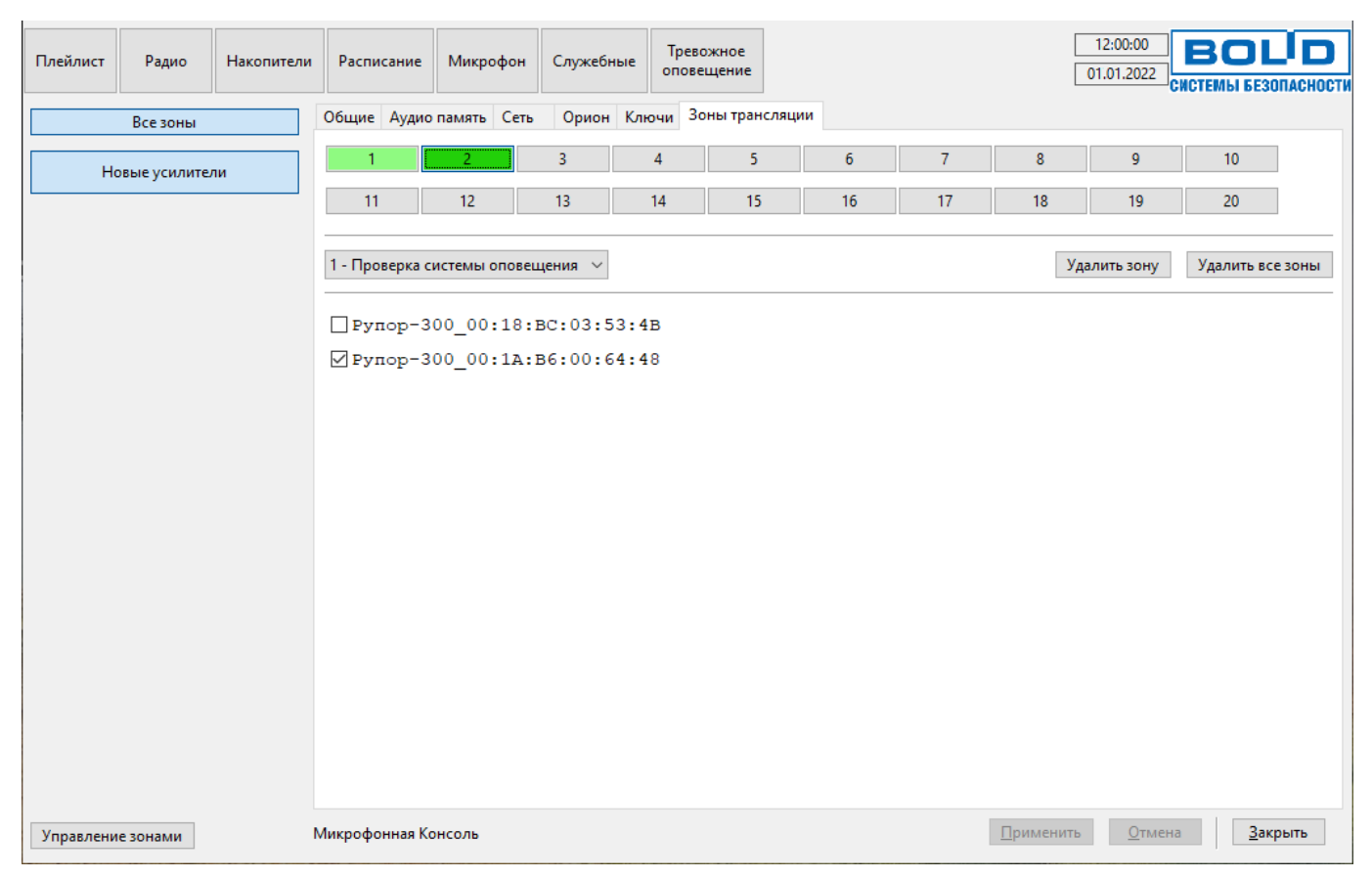

Рисунок 2.2.22. Отображение разных типов зон оповещения.

При создании нескольких зон для запуска сообщений должно выполняться условие: в каждой зоне должен быть уникальный набор включенных в нее блоков, при этом не допускается вхождение одного блока в две и более зоны. При попытке создать зону с блоком, который используется в другой зоне, выдается сообщение [\(Рисунок](#page-34-0) 2.2.23).

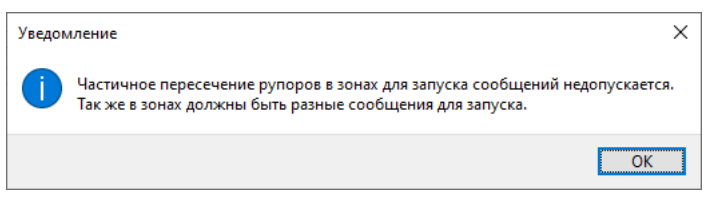

Рисунок 2.2.23. Сообщение об ошибке создания зоны запуска сообщения.

<span id="page-34-0"></span>При этом допускается создание нескольких зон запуска сообщений с полностью одинаковым набором входящих в них блоков.

Например, если нужно создать три зоны запуска сообщений, возможны следующие варианты ([Рисунок](#page-34-1) 2.2.24). Для варианта а) в каждую зону включен уникальный набор блоков «Рупор-300», при этом каждый блок входит только в одну зону. Для варианта б) в зоны 1 и 2 включены одни и те же блоки (одинаковый набор), а в зону 3 – блок, который не входит ни в какую другую зону.

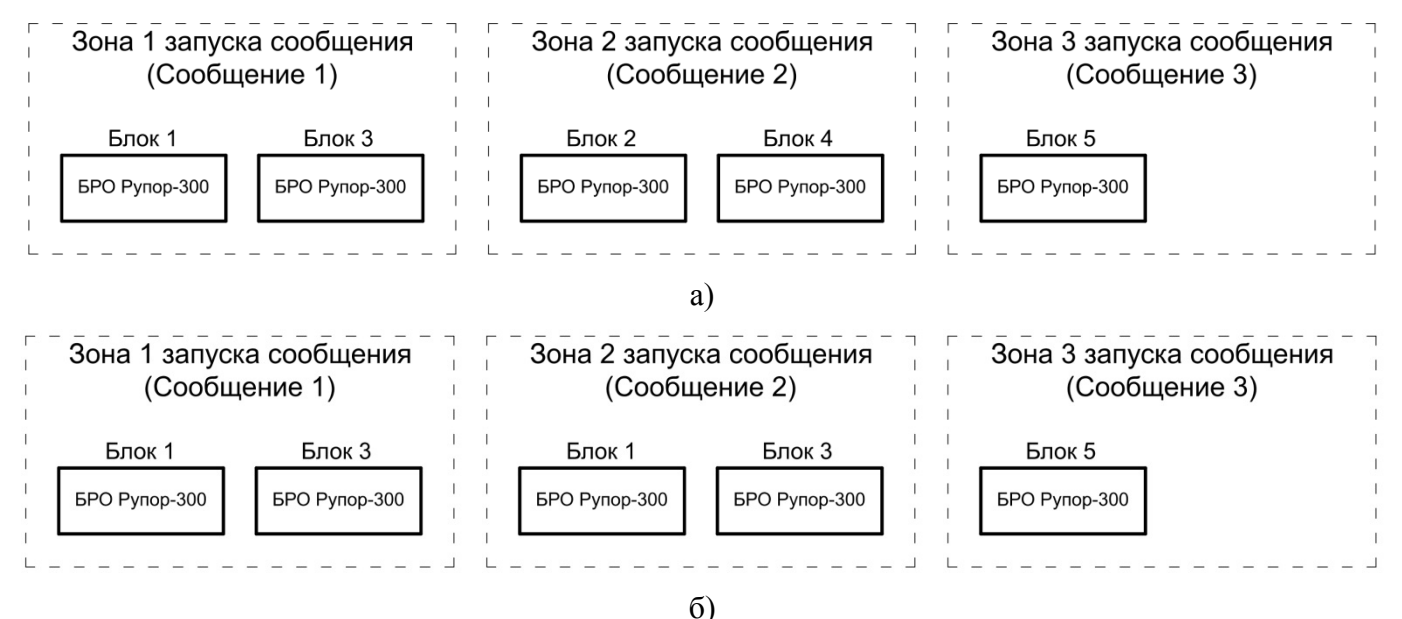

Рисунок 2.2.24. Примеры корректного создания зон запуска сообщения.

<span id="page-34-1"></span>Ниже приведен пример неправильного варианта создания зон [\(Рисунок](#page-34-2) 2.2.25). В зоны 2 и 3 включены разные блоки, но при этом блок 2 входит в обе зоны. Поэтому при создании зоны 3 появится сообщение об ошибке [\(Рисунок](#page-34-0) 2.2.23).

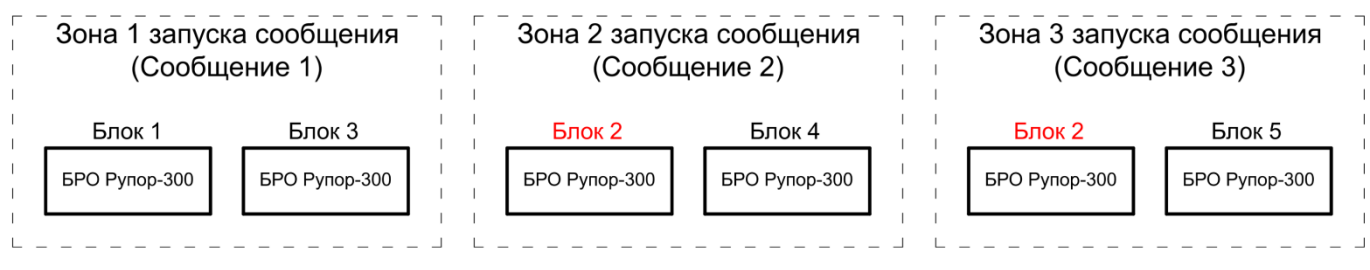

Рисунок 2.2.25. Пример неправильного создания зон запуска сообщения.

<span id="page-34-2"></span>Кнопка «Удалить зону» удаляет зону с выбранной выше кнопки, кнопка «Удалить все зоны» очищает настройки зон.

При отсутствии связи с включенным в зону блоком или обнаружении проблемы в настройках блока зона помечается как неисправная – ее номер отображается желтым цветом ([Рисунок](#page-35-1) 2.2.26). В списке устройств ниже желтым цветом также показаны блоки, с которыми возникли проблемы. Если связь с блоком будет восстановлена, зона автоматически перестанет отображаться как неисправная.

Также можно принудительно устранить неисправность зоны, нажав кнопку «Исправить целостность связей». После ее нажатия из настроек зоны удаляется информация об отключенных или имеющих неверные настройки блоках. Если в зону включен только один блок, то зона полностью удалится.

| Плейлист        | Радио    | Накопители | Расписание                                                        | Микрофон | Служебные   |    | Тревожное<br>оповещение |    |    |    | 12:00:00<br>01.01.2022 | BOI<br><b>CNCTEMIN BESONACHOCT!</b> |  |
|-----------------|----------|------------|-------------------------------------------------------------------|----------|-------------|----|-------------------------|----|----|----|------------------------|-------------------------------------|--|
|                 | Все зоны |            | Общие Аудио память Сеть                                           |          | Орион Ключи |    | Зоны трансляции         |    |    |    |                        |                                     |  |
| Новые усилители |          |            |                                                                   |          | 3           | 4  |                         | 6  |    | 8  | 9                      | 10                                  |  |
|                 |          |            | 11                                                                | 12       | 13          | 14 | 15                      | 16 | 17 | 18 | 19                     | 20                                  |  |
|                 |          |            | Вещание с микрофона $\vee$                                        |          |             |    |                         |    |    |    | Удалить зону           | Удалить все зоны                    |  |
|                 |          |            | Исправить целостность связей                                      |          |             |    |                         |    |    |    |                        |                                     |  |
|                 |          |            | ⊠ Рупор-300 00:18:BC:03:53:4В<br>□ Рупор-300 00:1А: В6:00: 64: 48 |          |             |    |                         |    |    |    |                        |                                     |  |

Рисунок 2.2.26. Отображение неисправности зоны.

# 2.2.5.3 Параметры конфигурации

<span id="page-35-1"></span>Настройки параметров консоли и звуковой фрагмент сигнала привлечения внимания (гонг) хранятся в энергонезависимой памяти. Гонг должен быть записан в формате МР3 с параметрами кодирования: количество каналов – 1 (моно), частота дискретизации – 44,1 кГц, поток данных (битрейт) – постоянный. Консоль поставляется с одним записанным звуковым фрагментом.

# 2.2.5.4 Обновление микропрограммы

<span id="page-35-0"></span>В консоли предусмотрена возможность обновления управляющей программы («прошивки»). Обновление выполняется с ПК по интерфейсу Ethernet посредством ПО «Аудио сервер», работающего в режиме «Администрирования».

Для обновления в основном окне программы «Аудио сервер» в списке подключенных устройств нужно выбрать консоль, в которой необходимо заменить «прошивку». После этого перейти в режим настройки консоли (кнопка «Настройки устройств») и во вкладке «Общие» нажать кнопку «Обновить прошивку» [\(Рисунок](#page-35-2) 2.2.27). В открывшемся диалоговом окне выбрать файл, содержащий новую «прошивку». Расширение файла должно быть .eff.

Если обновление «прошивки» прошло успешно, появится окно с подтверждением «Прошивка успешно обновлена». Если при обновлении управляющей программы возникли проблемы, появится сообщение «Не удалось обновить прошивку».

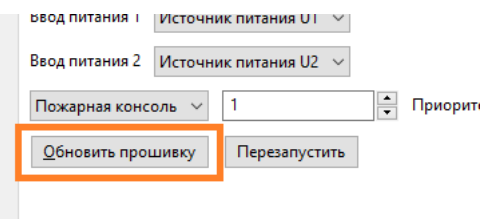

<span id="page-35-2"></span>Рисунок 2.2.27. Обновление прошивки консоли.

Если обновление «прошивки» прошло неудачно, причиной может быть ошибка при передаче информации по сети Ethernet, отсутствие связи с консолью из-за нестабильного подключения или загруженности сети. Проверьте надежность соединения ПК и консоли с сетью Ethernet, отсутствие большой нагрузки на сеть и выполните еще раз обновление «прошивки».

# 2.2.6 **Использование микрофонной консоли**

К работе с консолью допускается персонал, изучивший настоящее руководство и получивший удостоверение о проверке знаний правил по техники безопасности.

Управление основными функциями консоли осуществляется с клавиатуры лицевой панели, настройка выполняется посредством ПО «Аудио сервер»

ПО «Аудио сервер» позволяет настраивать зоны оповещения, функцию контроля доступа, различные параметры, а также контролировать состояние консоли. Часть информации о состоянии консоли также отображается индикацией на лицевой панели (раздел [1.4.1.2\)](#page-7-1).

Работу с консолью поддерживают обе версии ПО: «Аудио сервер» и «Аудио сервер 2». Принципы работы с программой описаны в соответствующем руководстве пользователя. Актуальные версии руководств можно скачать с сайта компании [https://bolid.ru](https://bolid.ru/) в разделе «ПРОДУКЦИЯ» на странице блока «Рупор-300».

Перед использованием нужно настроить консоль в соответствии с требованиями пользователя. Процесс настройки консоли приведен в пункте [2.2.5](#page-23-0). Режимы работы консоли и управление функциями описаны в пунктах [1.4.5](#page-12-0)[-1.4.8.](#page-15-0)

# 2.2.7 **Проверка работоспособности**

Проверку работоспособности консоли произвести согласно пункту [3.4](#page-38-4) настоящего руководства.

# 2.2.8 **Действия в экстремальных ситуациях**

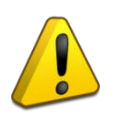

# **Внимание!**

В случае обнаружения в месте установки консоли искрения, возгорания, задымления, запаха горения консоль должна быть обесточена и передана в ремонт.

Таблица 2.2.1 Возможные неисправности.

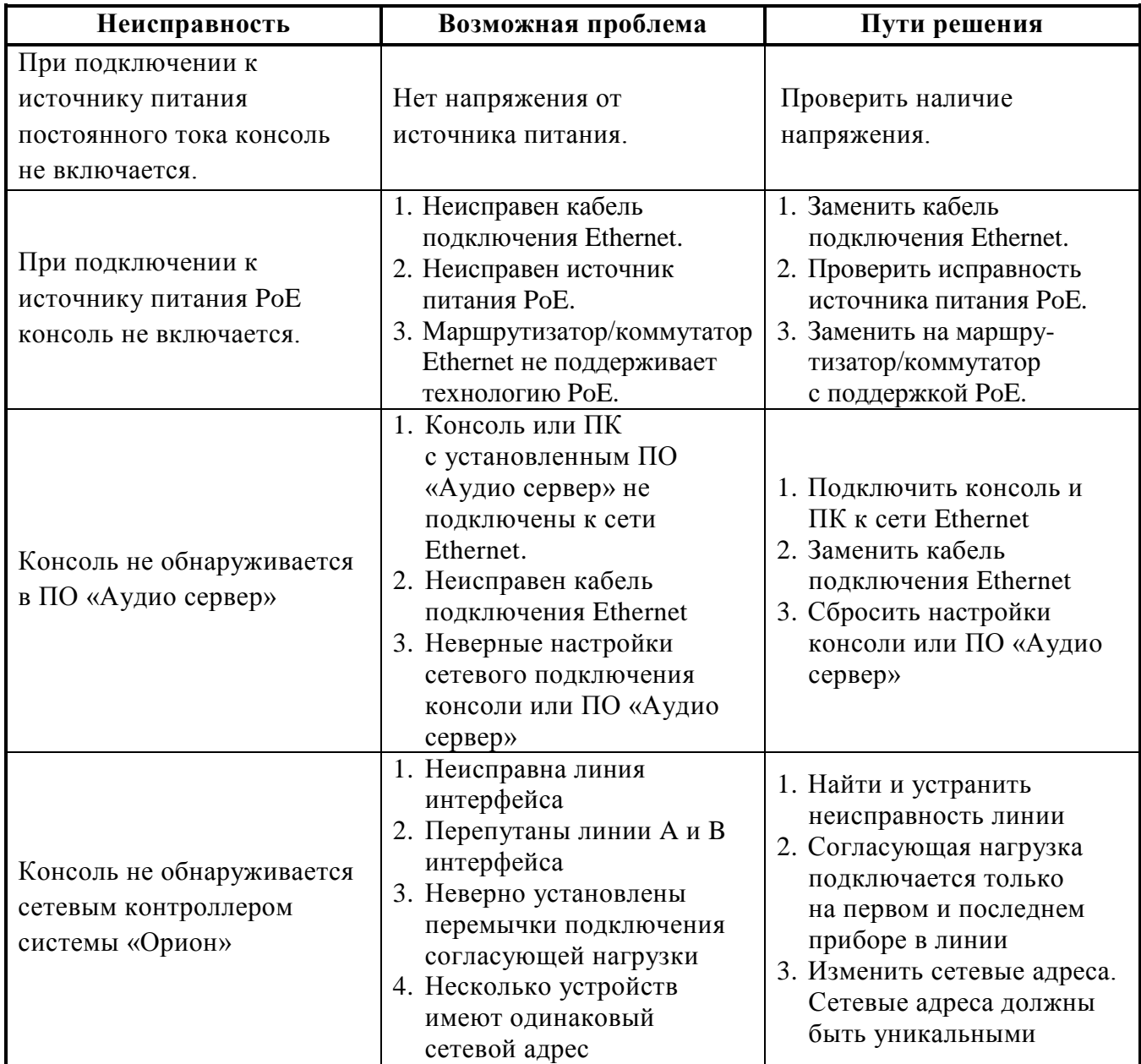

# **3 Техническое обслуживание микрофонной консоли**

# <span id="page-38-1"></span><span id="page-38-0"></span>**3.1 Общие указания**

Техническое обслуживание консоли производится по следующему плану:

**Таблица 3.1** Перечень работ по техобслуживанию.

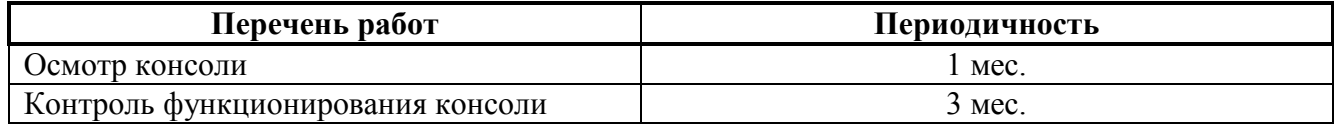

# <span id="page-38-2"></span>**3.2 Меры безопасности**

Техническое обслуживание консоли должно производиться лицами, имеющими квалификационную группу по технике безопасности не ниже второй.

# <span id="page-38-3"></span>**3.3 Порядок технического обслуживания**

Работы по техническому обслуживанию включают в себя:

- Осмотр консоли, включающие в себя проверку отсутствия механических повреждений, надежность крепления, состояние внешних монтажных проводов, контактных соединений;
- Контроль функционирования консоли производится согласно методике, приведенной в пункте [3.4.](#page-38-4)

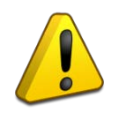

#### **Внимание!**

Извлечение платы консоли из корпуса автоматически аннулирует гарантийные обязательства изготовителя.

# <span id="page-38-4"></span>**3.4 Проверка работоспособности**

Описываемая далее последовательность действий предназначена для проверки работоспособности консоли на объекте при первичном запуске и в процессе эксплуатации

Проверку производить при нормальных климатических условиях по ГОСТ 15150-69:

- температура окружающего воздуха  $25\pm10$  °C,
- относительная влажность воздуха 45–80 %,
- атмосферное давление 630–800 мм рт. ст. (84–106,7 кПа).

Проверка работоспособности проводится в следующем порядке:

1) Проверить соответствие данному руководству и надежность подключения внешних соединений.

2) Подать питающее напряжение на консоль. Убедиться в отсутствии посторонних звуков, шумов, задымления. Консоль перейдет в дежурный режим через 5 секунд.

3) Нажать и удерживать более 1,5 сек кнопку «Тест». Запустится функция проверки индикации лицевой панели: на 1 сек включаются светодиоды тех цветов, которые используются при индикации. Смена цветов происходит последовательно, светодиоды загораются группами: сначала верхний ряд, затем индикаторы зон.

Также запустить функцию проверки индикации консоли можно, набрав на датчике вскрытия корпуса кодовую комбинацию из трёх коротких и одного длинного нажатия. Под длинным нажатием подразумевается удержание датчика вскрытия корпуса в состоянии «нажато» в течение не менее 1,5 сек. Под коротким нажатием подразумевается удержание датчика вскрытия корпуса в состоянии «нажато» в течение 0,1…0,5 сек. Пауза между нажатиями должна быть от 0,1 до 0,5 сек.

*«Микрофонная консоль-20» АЦДР.425551.002 РЭп Изм.7 от 21.12.2023* 41

4) Исправность интерфейса RS-485 определяется при подключении консоли к пульту «С2000М». Пульт выполняет регулярный опрос консоли и выдает ошибку при отсутствии ответа.

5) Проверить исправность микрофона (в консоли должна быть создана зона вещания с микрофона и в нее должен быть включен хотя бы один блок «Рупор-300»):

- выбрать зону вещания (нажать кнопку зоны на клавиатуре);

- нажать и удерживать кнопку и дождаться, когда загорятся индикаторы «Микрофон активен»;

- проговорить в микрофон сообщение.

Сообщение должно воспроизводиться блоками «Рупор-300».

6) Проверить исправность входа ГОиЧС:

- подключить к клеммам «Звук» линейного входа ГОиЧС источник звукового сигнала с выходным напряжением не более 0,775В;
- замкнуть клеммы «Вкл.» линейного входа ГОиЧС;

Пока клеммы «Вкл.» замкнуты, блоками «Рупор-300» должен воспроизводиться сигнал от подключенного источника.

7) Исправность интерфейса Ethernet проверяется при подключении консоли к ПК с установленным ПО «Аудио сервер». Консоль должна определиться в ПО. Подробнее настройка и работа с консолью описана в руководстве пользователя ПО «Аудио сервер».

# <span id="page-39-0"></span>**3.5 Техническое освидетельствование**

Технического освидетельствования консоли не предусмотрено.

# <span id="page-39-2"></span><span id="page-39-1"></span>**3.6 Консервация (расконсервация, переконсервация)**

Консервация консоли не предусмотрена.

# **4 Текущий ремонт**

Текущий ремонт неисправной консоли производится на предприятии-изготовителе или в авторизированных ремонтных центрах. Отправка консоли для проведения текущего ремонта оформляется в соответствии с СТО СМК 8.5.3-2015, размещенном на нашем сайте [https://bolid.ru/support/remont/.](https://bolid.ru/support/remont/)

# **Внимание!**

Оборудование должно передаваться для ремонта в собранном и чистом виде, в комплектации, предусмотренной технической документацией.

Претензии принимаются только при наличии приложенного рекламационного акта с описанием возникшей неисправности.

Выход консоли из строя в результате несоблюдения потребителем правил монтажа или эксплуатации не является основанием для рекламации и гарантийного ремонта.

Рекламации направлять по адресу:

ЗАО НВП «Болид», Россия, 141070, Московская область, г. Королёв, ул. Пионерская, 4. Тел.: +7 (495) 775-71-55, электронная почта: info@bolid.ru.

При затруднениях, возникших при эксплуатации консоли, рекомендуется обращаться в техническую поддержку по телефону +7 (495) 775-71-55 или по электронной почте [support@bolid.ru.](mailto:support@bolid.ru)

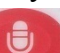

# **5 Хранение**

<span id="page-40-0"></span>В транспортной таре допускается хранение при температуре окружающего воздуха от минус 50 до плюс 50 °С и относительной влажности до 95 % при температуре плюс 35 °С.

В потребительской таре допускается хранение только в отапливаемых помещениях при температуре от минус 50 до плюс 50 °С и относительной влажности до 80 % при температуре плюс 20 °С.

# **6 Транспортирование**

<span id="page-40-2"></span><span id="page-40-1"></span>Транспортировка консоли допускается в транспортной таре при температуре окружающего воздуха от минус 50 до плюс 50 °С и относительной влажности до 95 % при температуре плюс 35 °С.

# **7 Утилизация**

Утилизация консоли производится с учетом отсутствия в нем токсичных компонентов.

Содержание драгоценных материалов: не требует учёта при хранении, списании и утилизации (п. 1.2 ГОСТ 2.608-78).

<span id="page-40-3"></span>Содержание цветных металлов: не требует учёта при списании и дальнейшей утилизации изделия.

#### **8 Гарантии изготовителя**

Изготовитель гарантирует соответствие требованиям технических условий при соблюдении потребителем правил транспортирования, хранения, монтажа и эксплуатации.

Гарантийный срок эксплуатации – 18 месяцев со дня ввода в эксплуатацию, но не более 24 месяцев со дня выпуска изготовителем.

# <span id="page-40-5"></span>**9 Сведения о сертификации**

<span id="page-40-4"></span>9.1 «Микрофонная консоль-20» соответствует требованиям технического регламента ТР ЕАЭС 043/2017 «О требованиях к средствам обеспечения пожарной безопасности и пожаротушения» и имеет сертификат соответствия № ЕАЭС RU С-RU.ПБ68.В.01662/23.

9.2 «Микрофонная консоль-20» соответствует требованиям ТР ТС 020/2011 «Электромагнитная совместимость технических средств» и имеет декларацию о соответствии: ЕАЭС N RU Д-RU.РА04.В.62576/23.

9.3 «Микрофонная консоль-20» соответствует требованиям ТР ЕАЭС 037/2016 «Об ограничении применения опасных веществ в изделиях электротехники и радиоэлектроники» и имеет декларацию о соответствии: ЕАЭС N RU Д-RU.РА05.В.39861/23.

9.4 Производство «Микрофонной консоли-20» имеет сертификат соответствия ГОСТ Р ИСО 9001. Сертификат соответствия размещен на сайте [https://bolid.ru](https://bolid.ru/) в разделе «О компании».

# **10 Сведения о ранее выпущенных версиях**

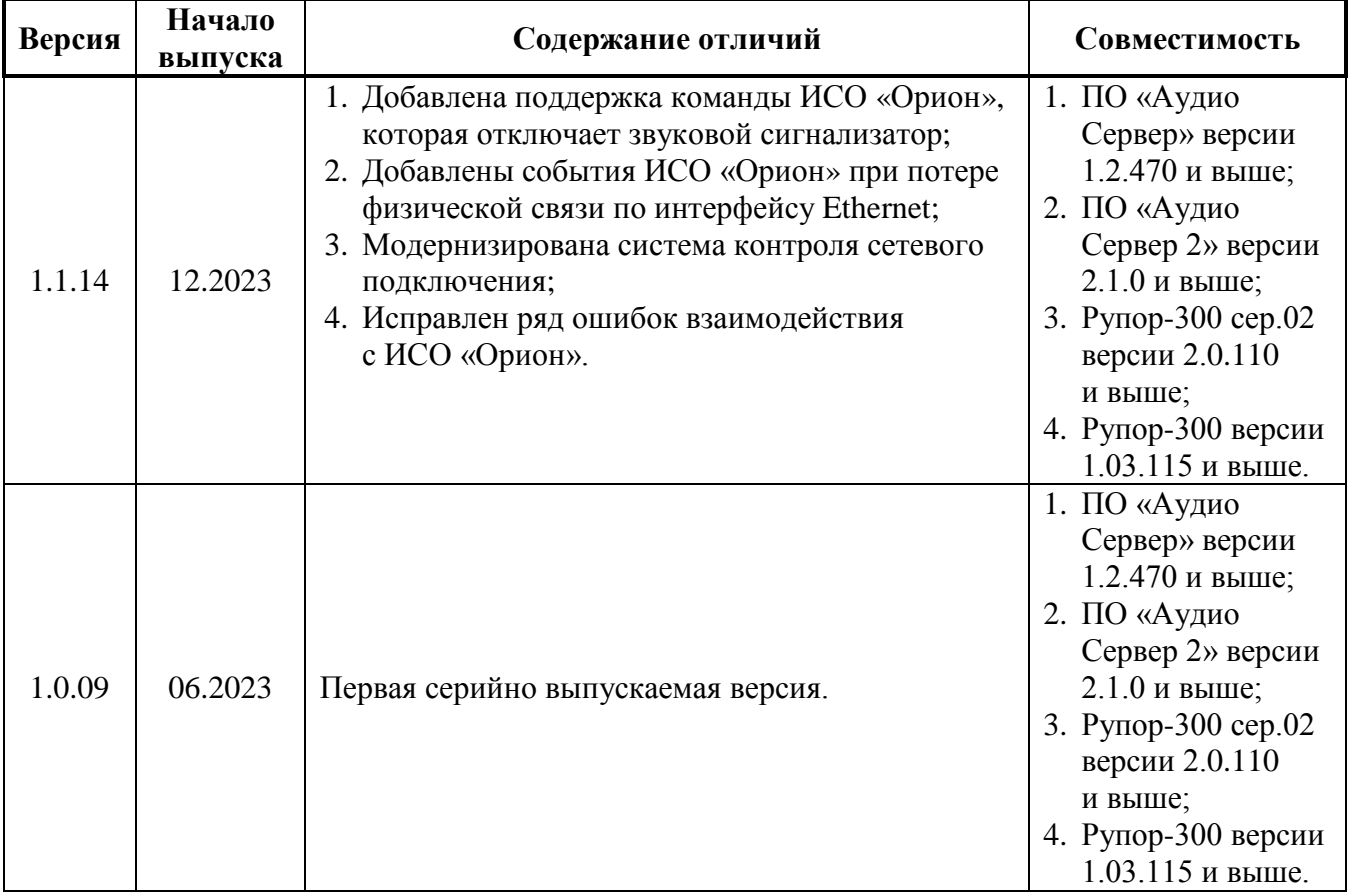